# Connect:Express® OS/390

# Options Guide

Version 4.2.0

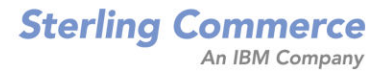

#### *Connect:Express OS/390 Options Guide* **Version 4.2.0 First Edition**

This documentation was prepared to assist licensed users of the Connect:Express system ("Sterling Commerce Software"). The Sterling Commerce Software, the related documentation and the information and know-how it contains, is proprietary and confidential and constitutes valuable trade secrets of Sterling Commerce, Inc., its affiliated companies or its or their licensors (collectively "Sterling Commerce"), and may not be used for any unauthorized purpose or disclosed to others without the prior written permission of Sterling Commerce. The Sterling Commerce Software and the information and know-how it contains have been provided pursuant to a license agreement which contains prohibitions against and/or restrictions on its copying, modification and use. Duplication, in whole or in part, if and when permitted, shall bear this notice and the Sterling Commerce, Inc. copyright legend. Where any of the Sterling Commerce Software or Third Party Software is used, duplicated or disclosed by or to the United States government or a government contractor or subcontractor, it is provided with RESTRICTED RIGHTS as defined in Title 48 CFR 52.227- 19 and is subject to the following: Title 48 CFR 2.101, 12.212, 52.227-19, 227.7201 through 227.7202-4, FAR 52.227- 14(g)(2)(6/87), and FAR 52.227-19(c)(2) and (6/87), and where applicable, the customary Sterling Commerce license, as described in Title 48 CFR 227-7202-3 with respect to commercial software and commercial software documentation including DFAR 252.227-7013(c) (1), 252.227-7015(b) and (2), DFAR 252.227-7015(b)(6/95), DFAR 227.7202-3(a), all as applicable.

The Sterling Commerce Software and the related documentation are licensed either "AS IS" or with a limited warranty, as described in the Sterling Commerce license agreement. Other than any limited warranties provided, NO OTHER WARRANTY IS EXPRESSED AND NONE SHALL BE IMPLIED, INCLUDING THE WARRANTIES OF MERCHANTABILITY AND FITNESS FOR USE OR FOR A PARTICULAR PURPOSE. The applicable Sterling Commerce entity reserves the right to revise this publication from time to time and to make changes in the content hereof without the obligation to notify any person or entity of such revisions or changes. References in this manual to Sterling Commerce products, programs, or services do not imply that Sterling Commerce intends to make these available in all countries in which Sterling Commerce operates.

Printed in the United States of America.

Copyright © 2003, 2007. Sterling Commerce, Inc. All rights reserved.

Connect:Express is a registered trademark of Sterling Commerce. All Third Party Software names are trademarks or registered trademarks of their respective companies. All other brand or product names are trademarks or registered trademarks of their respective companies.

# **Contents**

# **Preface**

**Chapter 1** 

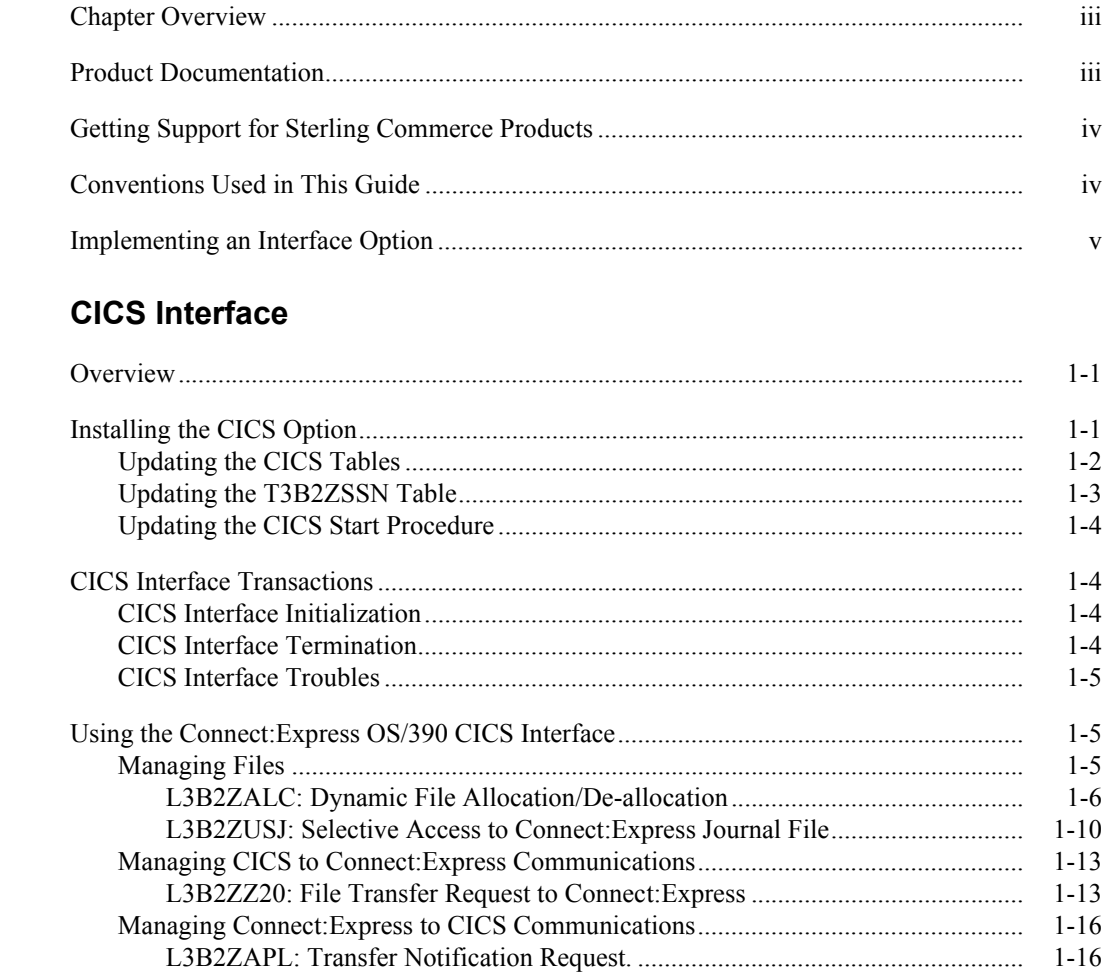

#### **Chapter 2 IMS Interface**

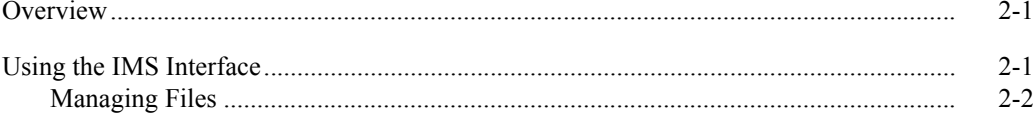

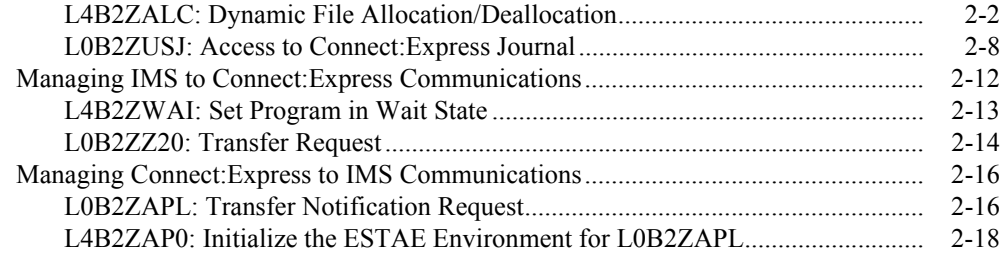

#### **Chapter 3 RJE Interface**

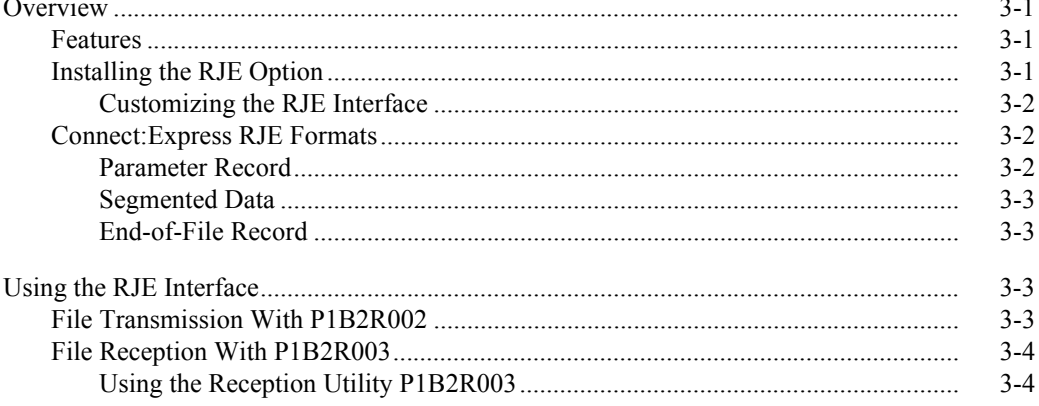

**Index** 

# **Preface**

<span id="page-4-0"></span>The *Connect:Express OS/390 Options Guide* is for programmers and network operations staff who install and maintain the Connect:Express product.

This guide provides information about three options for the Connect:Express OS/390 product: the CICS interface, the IMS interface, and the RJE option. These optional features enable you to better integrate file transfer operations in your environment by providing tools to integrate file transfer requests and controls in applications. The asset protection file controls these features.

This guide assumes knowledge of the OS/390 operating system, including its applications, network, and environment. If you are not familiar with the OS/390 operating system, refer to IBM documentation for more information.

# <span id="page-4-1"></span>**Chapter Overview**

The *Connect:Express OS/390 Options Guide* is organized into the following chapters:

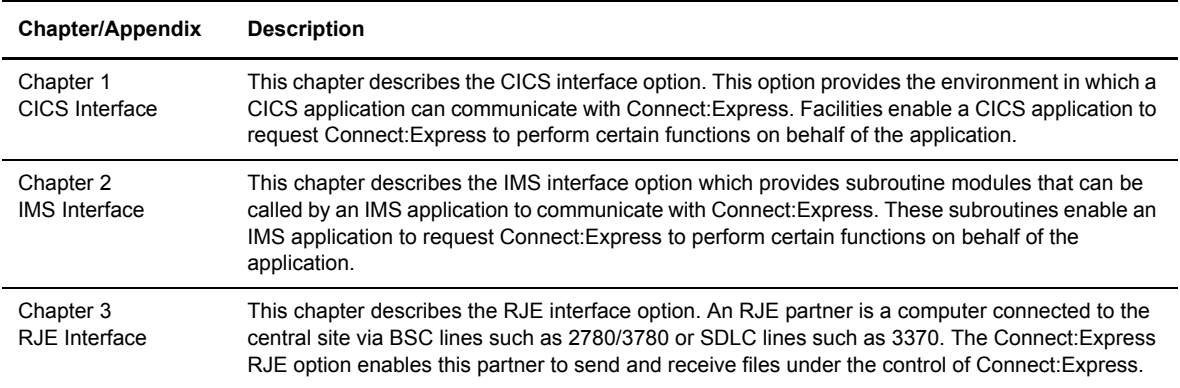

# <span id="page-4-2"></span>**Product Documentation**

Connect:Express documentation consists of the following manuals:

- The *Connect:Express OS/390 4.2.0 Release Notes* lists maintenance updates and any important notes.
- The *Connect:Express OS/390 4.2.0 Installation Guide* describes the planning and installation of Connect:Express.
- The *Connect:Express OS/390 4.2.0 User Guide* includes general information about using the TSO/ISPF interface, and serves as a reference of user and environment commands.
- The *Connect:Express OS/390 4.2.0 Utilities Guide* describes the optional Utilities package that you can integrate with Connect:Express.
- The *Connect:Express OS/390 4.2.0 FTP Guide* provides you with the information that you need to use Connect:Express with the FTP protocol.
- The *Connect:Express OS/390 4.2.0 Administration Guide* provides detailed information about transfer operations for system administrators and other advanced users of Connect:Express.
- The *Connect:Express OS/390 4.2.0 Options Guide* provides information about the CICS, IMS, and RJE interfaces available for Connect:Express.
- The *Connect:Express OS/390 4.2.0 PeSIT User Fields Guide* describes how you can exchange the PeSIT Pi37 and Pi99 fields with any PeSIT software.
- The *Connect:Express OS/390 4.2.0 Etebac3 User Guide* provides you with the information that you need to use Connect:Express with the Etebac3 protocol.
- The *Connect:Express HTTP Option Implementation Guide* provides you with the information that you need to implement HTTP access to Connect:Express OS/390 repository.
- The *Connect:Express OS/390 4.2.0 SSL Guide* includes general information on implementing secured file transfers.
- The *Connect:Express OS/390 4.2.0 Sysplex Supervision Guide* includes general information on implementing a group of Connect:Express Plex managers under control of a Connect:Express Plex supervisor.

## <span id="page-5-0"></span>**Getting Support for Sterling Commerce Products**

Sterling Commerce provides intuitive technical products and superior Help and documentation to enable you to work independently. However, if you have a technical question regarding a Sterling Commerce product, use the Sterling Commerce Customer Support Web site.

The Sterling Commerce Customer Support Web site at *www.sterlingcommerce.com* is the doorway to Web support, information, and tools. This Web site contains several informative links, including a solutions database, an issue tracking system, fix information, documentation, workshop information, contact information, sunset and retirement schedules, and ordering information. Refer to the Customer Support Reference Guide at *www.sterlingcommerce.com/customer/tech\_support.html* for specific information on getting support for Sterling Commerce products.

# <span id="page-5-1"></span>**Conventions Used in This Guide**

The *Connect:Express OS/390 Options Guide* uses certain notational conventions. This section describes the conventions used in this guide.

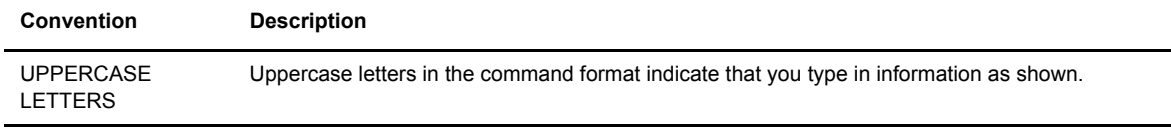

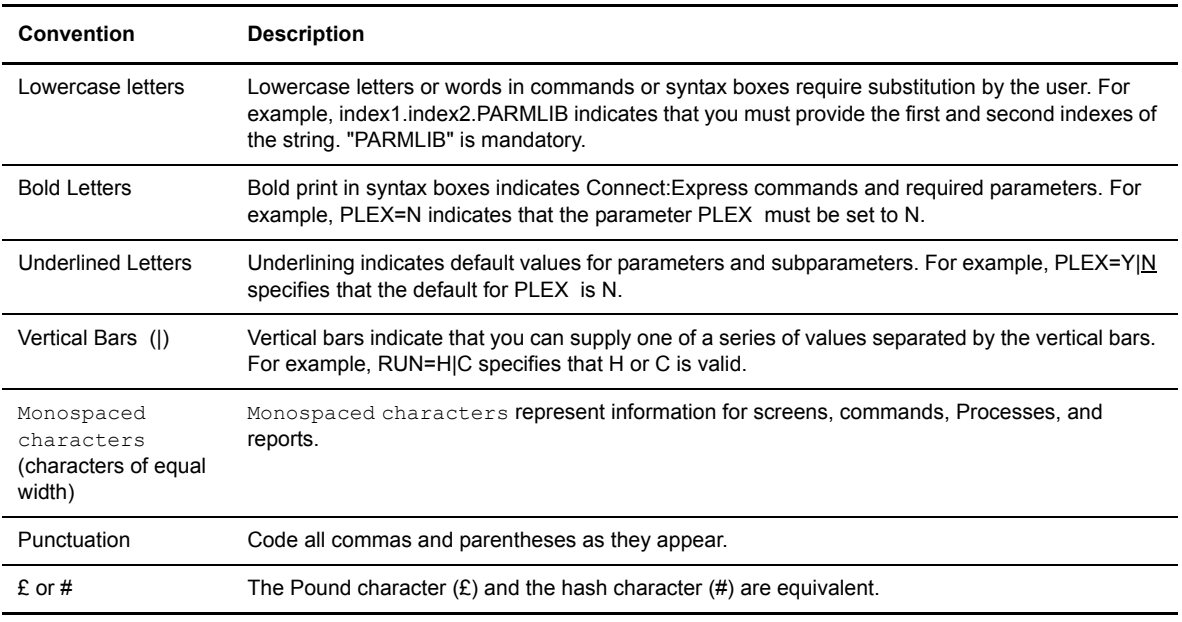

## <span id="page-6-0"></span>**Implementing an Interface Option**

Connect:Express options are interfaces that you can integrate into user applications. All optional feature objects are provided on the standard product tape. To enable an option, it must be included in your asset protection key.

Communication structures between applications and Connect:Express are described in the \*MACLIB\* product library. You should always use assembly Dsects or Cobol Copies in user programs.

**Note:** The \*ISPCLIB\* contains an ISPF EDIT MACRO that automatically converts an assembly-dsect to a cobol-copy (see M2COBASM).

#### **Updating the Product**

Updating the product should not impact user application programs if you use product structures (Dsects and Copies). The user program should clear structures before the initial communication with the monitor. If a compilation or link-edit is necessary, the release notes will inform you. This may be the case if a new function has been added.

vi *Connect:Express OS/390 Options Guide*

**Chapter 1**

# **CICS Interface**

<span id="page-8-3"></span><span id="page-8-0"></span>This chapter describes the CICS interface option. This option provides the environment in which a CICS application can communicate with Connect:Express OS/390. Facilities enable a CICS application to request Connect:Express to perform certain functions on behalf of the application.

#### <span id="page-8-1"></span>**Overview**

The Connect:Express CICS interface includes load modules for integration into the CICS subsystem as well as implementation examples. This interface enables a CISC application to manage files and communications with Connect:Express.

Normally, a CICS application does not have access to file management, but this is possible with the features listed below:

- Dynamic allocation, de-allocation, catalog, de-catalog, delete, of QSAM data set
- Open/Close of extra partition destinations (French BSIT application only)
- $\div$  Selective access to Connect: Express journal file

A CICS application can use Connect:Express services to send a parameter list to the monitor to initiate a transfer request. A CICS application can also connect to the monitor, and then Connect:Express sends the journal record to the application.

During CICS initialization, a transaction is called to create the environment within CICS to communicate with Connect:Express. After the environment has been created, any CICS application can call Connect:Express to perform any of the functions described below. During CICS shutdown, an additional transaction is called to clean up this environment before CICS terminates.

## <span id="page-8-2"></span>**Installing the CICS Option**

<span id="page-8-4"></span>The CICS option modules are provided on the standard product tape. To enable this option, it must be included in your asset protection key.

If an application uses the CICS interface, you must first initialize an environment in the CICS address space. This environment must then be released before CICS termination. Note that some programs are executed during CICS initialization and termination, while others are executed during communications between the CICS application and Connect:Express. A table (T3B2ZSSN) is provided to establish the communication between the user application and Connect:Express subsystem.

The installation of the Connect:Express OS/390 CICS option includes the following 3 phases.

- 1. Updating the CICS tables
- 2. Updating the T3B2ZSSN communication table
- <span id="page-9-2"></span>3. Updating the starting procedure or JCL of CICS

## <span id="page-9-0"></span>**Updating the CICS Tables**

To initialize the environment in the CICS address space, you must update the CICS tables, define programs from the Connect:Express product, and prepare for the initialization and termination processes.

#### <span id="page-9-1"></span>**CICS PPT**

The following programs must be defined in the PPT of CICS with the option ASSEMBLY LANGUAGE.

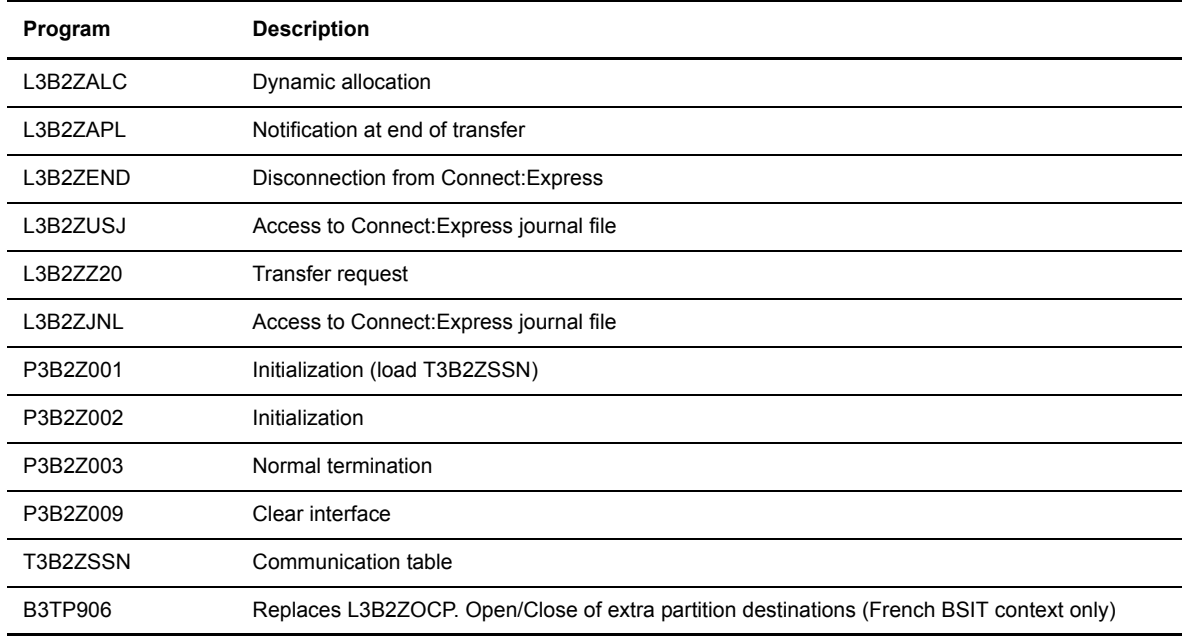

#### The following programs must be defined in the PPT of CICS with the option EXECKEY=CICS:

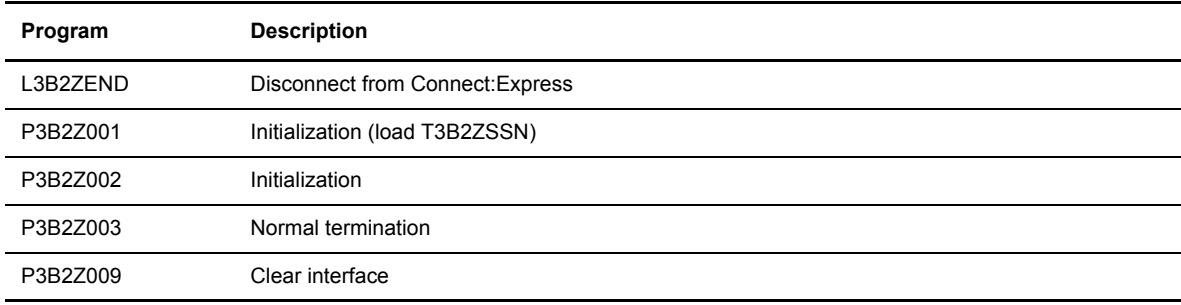

#### <span id="page-10-1"></span>**CICS PCT**

The following transactions must be defined in the PCT of CICS, and have the option TASKDATAKEY=CICS.

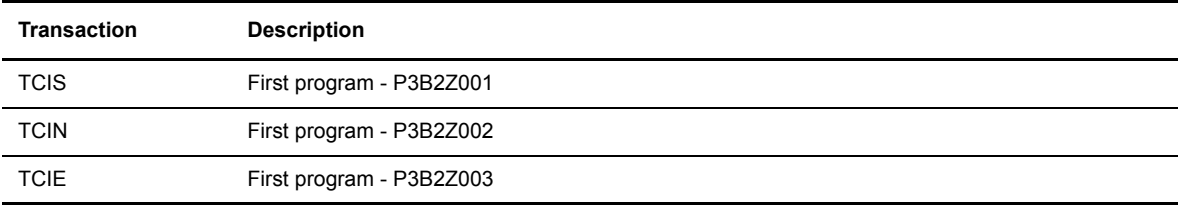

**Note:** You can change the transaction names.

#### <span id="page-10-2"></span>**CICS PLTPI**

For an automatic initialization of the Connect:Express OS/390 CICS interface, the P3B2Z001 program name must be added to the PLTPI list.

#### <span id="page-10-3"></span>**CICS PLTSD**

The P3B2Z003 program is used to stop the Connect:Express OS/390 CICS interface before terminating CICS. To automate this process, the P3B2Z003 program name must be added to the PLTSD list at the first stage.

The programs defined in the PLTSD do not run when an Immediate Shutdown request is made to CICS. The P3B2Z009 program is then used to clear the CICS interface.

#### <span id="page-10-0"></span>**Updating the T3B2ZSSN Table**

<span id="page-10-4"></span>The T3B2ZSSn module is a table loaded by the P3B2Z001 program during CICS PLTPI initialization. The T3B2ZSSN table defines the following items.

- The Connect: Express subsystem name (SSN).
- $\div$  The name of the initialization transaction which is automatically started by the P3B2Z001 program during PLTPI.

An example of the T3B2ZSSN table is provide in the \*SAMPOPT\* library of the product. The table T3B2ZSSN (see EX£T3SSN) supplied with the installation materials defines TOM1 as the subsystem name and TCIN as the initialization transaction name.

**Note:** Several CICS can use the same Connect:Express. In this case, each CICS must have a separate LOADLIB with its own T3B2ZSSN module. Each CICS can reference the same Connect:Express subsystem, but with a different application name.

The initialization transaction TCIN can be the same for all applications. You can check the list of applications through the Connect:Express TSO/ISPF option 2.5.

The P3B2Z009 program is used to clear the CICS interface. When several CICS are using the same Connect:Express subsystems, they must be coded with the 'APL=' parameter.

#### <span id="page-11-0"></span>**Updating the CICS Start Procedure**

<span id="page-11-5"></span>The \*LOADLIB\* of Connect:Express must be concatenated to both STEPLIB and DFHRPL of the CICS step. The \*LOADLIB\* of Connect:Express is APF.

When using the L3B2ZUSJ program, you must add a DD statement referring to the Connect:Express journal file, as shown below.

//SYSJNL DD DSN=XXXX.TOMn.SYSJNL,DISP=SHR

You must also add a step to execute the P3B2Z009 clearing program after the CICS step to allow the interface to stop normally if this operation was not successfully completed by the P3B2Z003 program.

//CLEAR EXEC PGM=P3B2Z009,COND=EVEN

OR

//CLEAR EXEC PGM=P3B2Z009,COND=EVEN,PARM='SSN=TOM?,APL=xxxxxxxx'

## <span id="page-11-1"></span>**CICS Interface Transactions**

Before running your application in the CICS environment, you must initialize the Connect:Express CICS interface. When CICS terminates, it must terminate the Connect:Express CICS interface. If problems occur when initializing the CICS interface, you can clean up the control blocks of the Connect:Express subsystem interface. Standard transactions and utilities are provided.

#### <span id="page-11-4"></span><span id="page-11-2"></span>**CICS Interface Initialization**

The installation of the environment is performed by a transaction called TCIN. TCIN can be activated either automatically by PLTPI or by the TCIS transaction. In both cases, the initialization process must be completed before starting the user application. This transaction remains active until the interface termination.

CICS applications connected to the monitor are displayed on the Connect:Express Application (CICS,IMS,...) screen. (TSO/ISPF option 2.5)

#### <span id="page-11-6"></span><span id="page-11-3"></span>**CICS Interface Termination**

The environment created by the TCIN transaction is released when this transaction terminates, either automatically by running the P3B2Z003 program declared in the PLTSD list during the first stage of Shutdown or by the TCIE transaction.

For an immediate shutdown, it is necessary to use the TCIE transaction to terminate the Connect:Express CICS interface before stopping CICS.

#### <span id="page-12-3"></span><span id="page-12-0"></span>**CICS Interface Troubles**

The control blocks of the Connect:Express subsystem interface may be altered in the following situations:

- $\div$  The environment is not well initialized.
- CICS has been canceled without running the P3B2Z009 program.
- An error occurred while processing the interface (initialization, call, termination).

In these cases, it is recommended to execute the steps below:

- 1. Pass the '\$\$LOAD\$\$' command to Connect:Express or run 'P1B2Z9RL' program.
- 2. Stop both CICS and Connect:Express.
- 3. Restart both CICS and Connect:Express.

# <span id="page-12-1"></span>**Using the Connect:Express OS/390 CICS Interface**

Once the Connect:Express OS/390 CICS environment has been initialized, a user program can call the interface to access Connect:Express services.

The modules provided are written in ASSEMBLY "COMMAND LEVEL" and can be called by any program written in COBOL, ASSEMBLY, or PL1 using the standard conventions of CICS COMMAND LEVEL, as shown below.

```
 EXEC CICS LINK PROGRAM('L3B2Zxxx')
     COMMAREA(parmlist) LENGTH(parmlng)
 L3B2Zxxx = called module name
 parmlist = communication area acquired by the
             calling program and given to the called module
 parmlng = length of the communication area
```
For COBOL programs, communication areas are defined in the \*MACLIB\* provided with the installation material and can be inserted using COPY commands.

#### <span id="page-12-2"></span>**Managing Files**

<span id="page-12-4"></span>Normally, a CICS application does not have access to file management. This is possible using L3B2ZALC for dynamic file allocation and de-allocation, and L3B2ZUSJ for selective access to the Connect:Express Journal File. These programs are discussed in the next two sections.

### <span id="page-13-3"></span><span id="page-13-0"></span>L3B2ZALC: Dynamic File Allocation/De-allocation

<span id="page-13-2"></span><span id="page-13-1"></span>The following COBOL example defines the communication area structure.

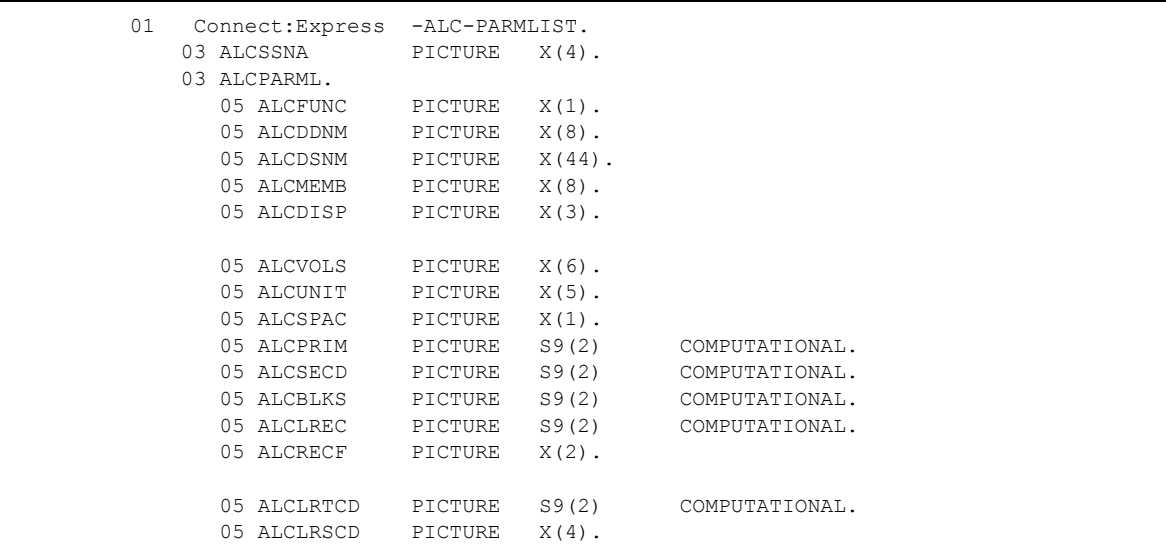

The function to be processed determines the fields that you must complete. The tables below list the fields that you complete for each function.

#### **Allocate a sequential file already catalogued**

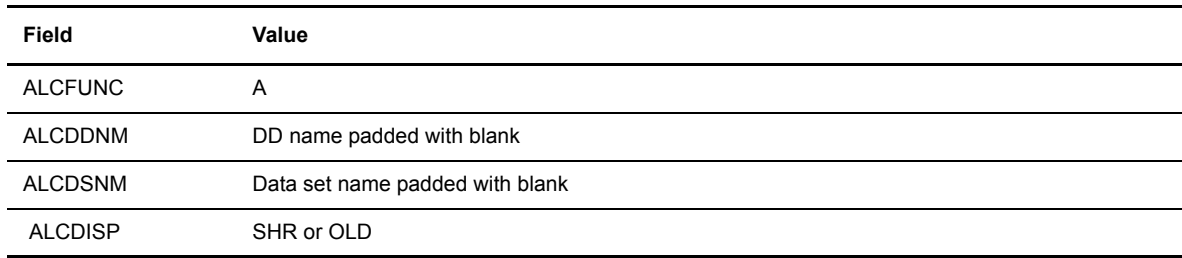

#### **Deallocate a File**

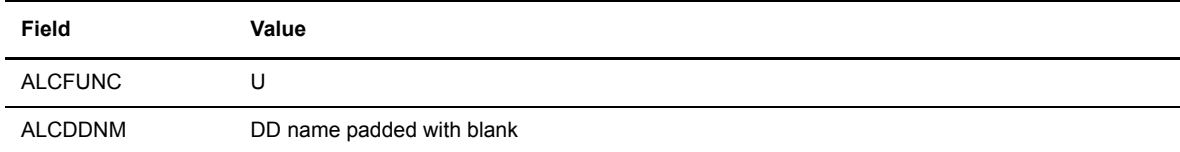

#### **Delete/decatalog a file allocated by user program**

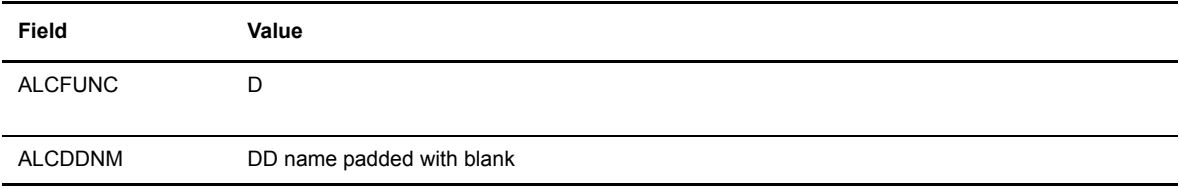

## **Delete/decatalog of file**

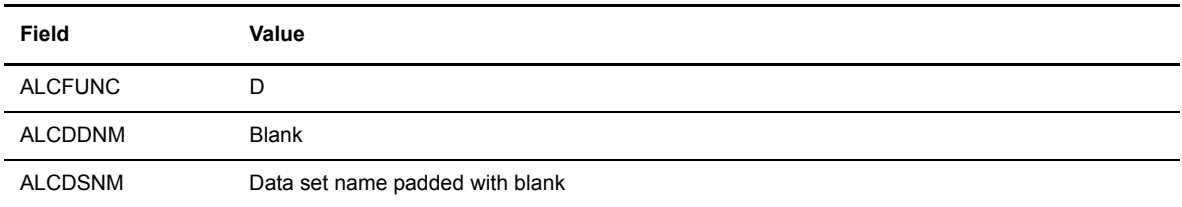

#### **Allocate a Member**

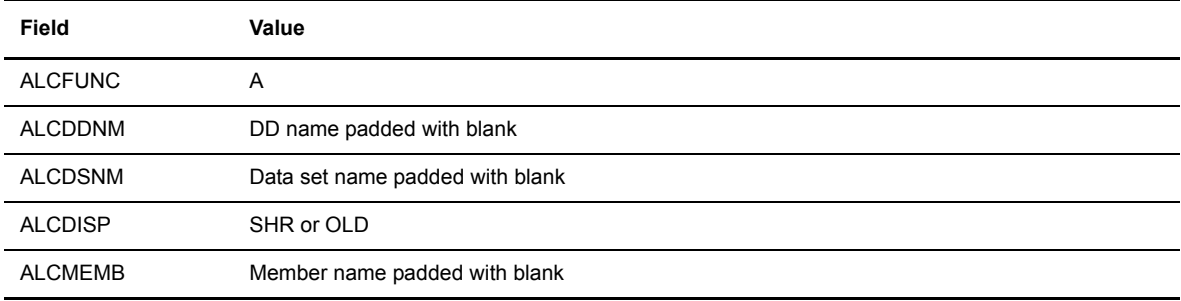

### **Allocate a new Sequential File**

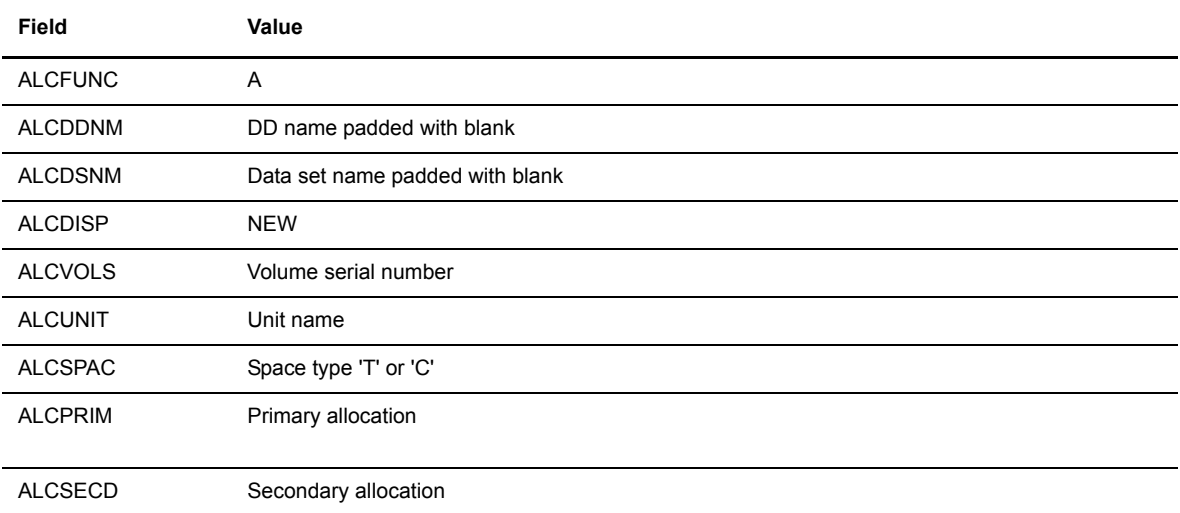

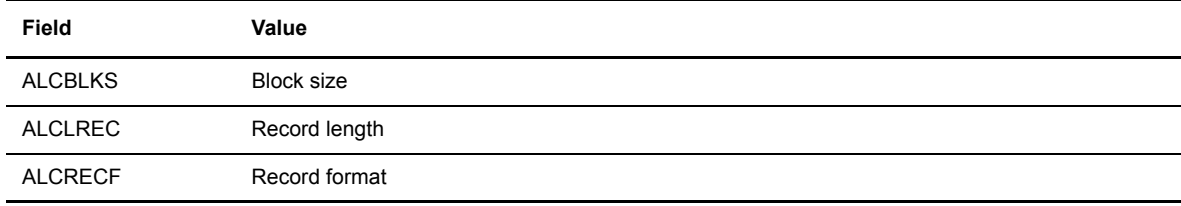

### **Allocation Return Codes**

The table below describes the possible allocation return codes.

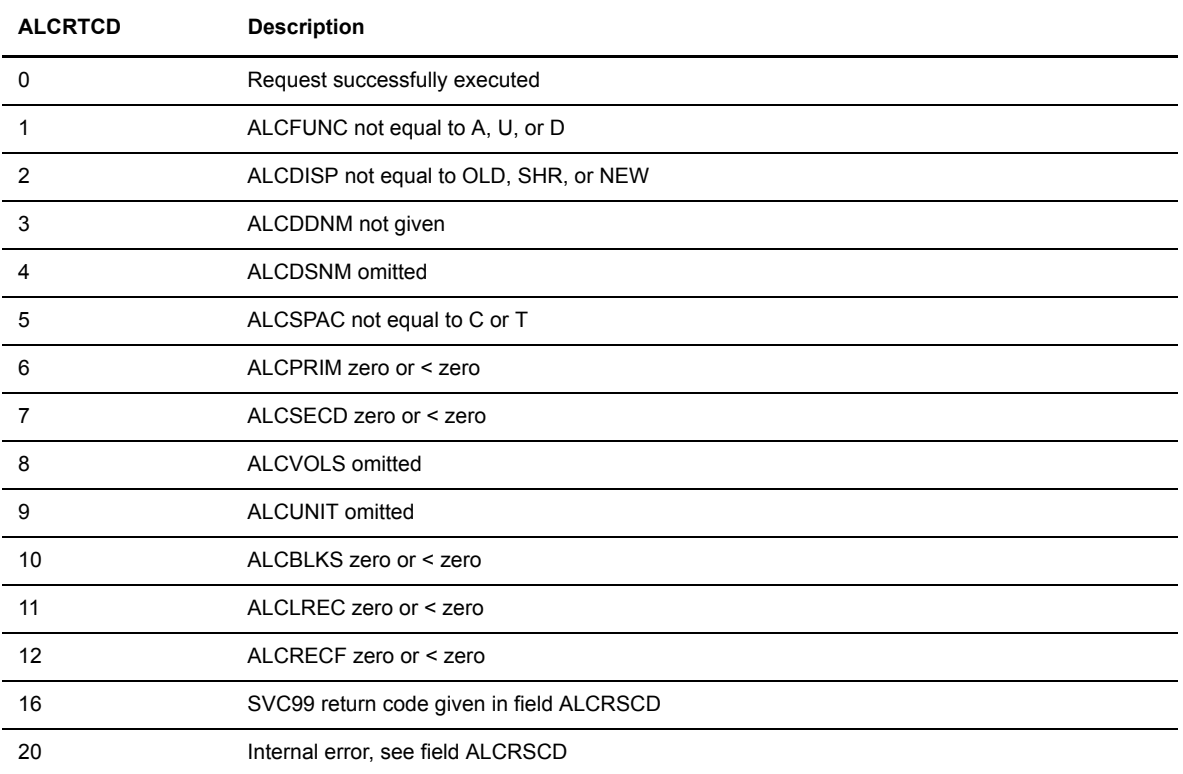

#### **Reason Codes**

The following table describes the possible reason codes with L3B2ZALC.

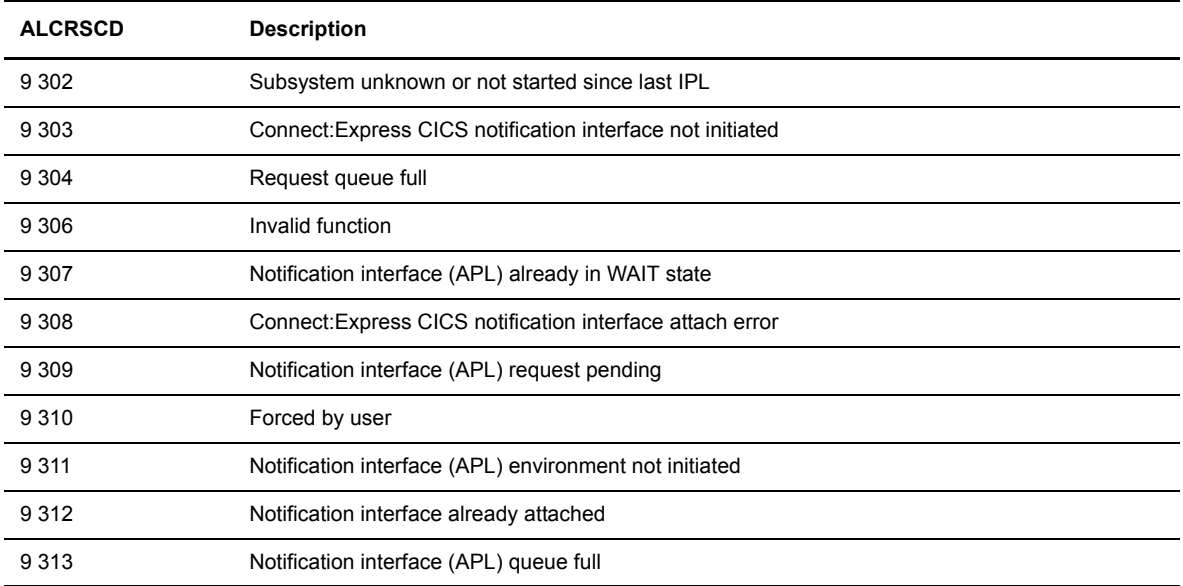

#### **Abend Codes**

The table below describes the possible abend codes with L3B2ZALC.

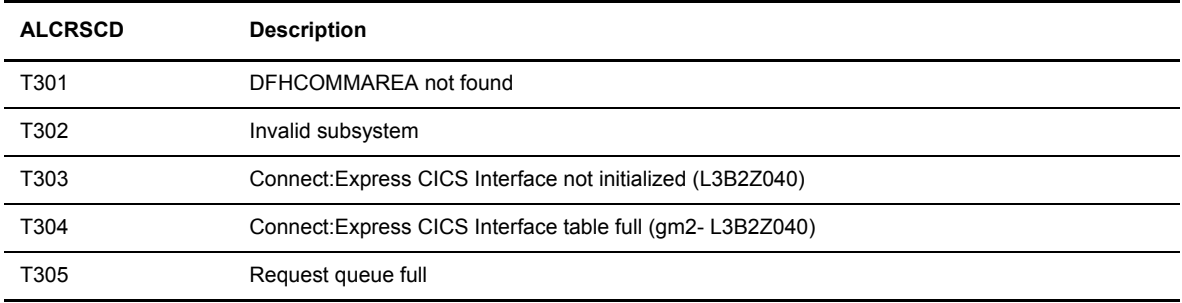

## <span id="page-17-1"></span><span id="page-17-0"></span>L3B2ZUSJ: Selective Access to Connect:Express Journal File

The following COBOL example defines the communication area structure.

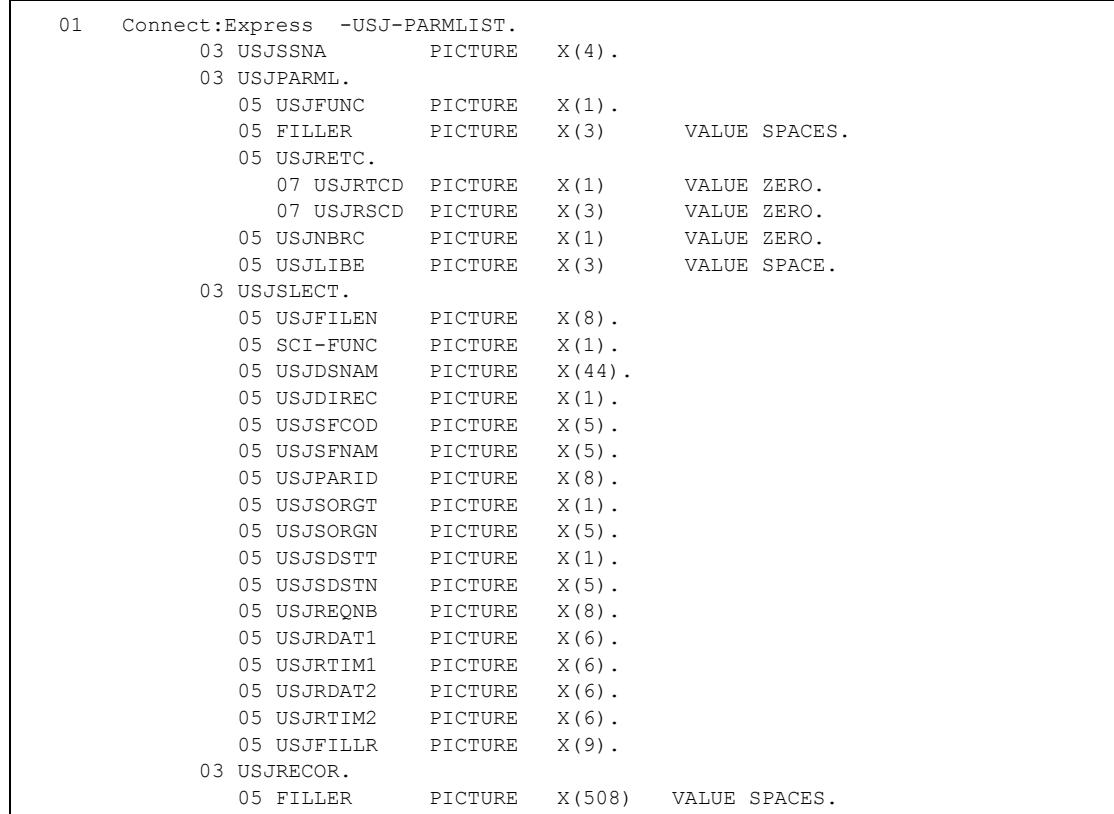

The parameter area has the four sections listed below.

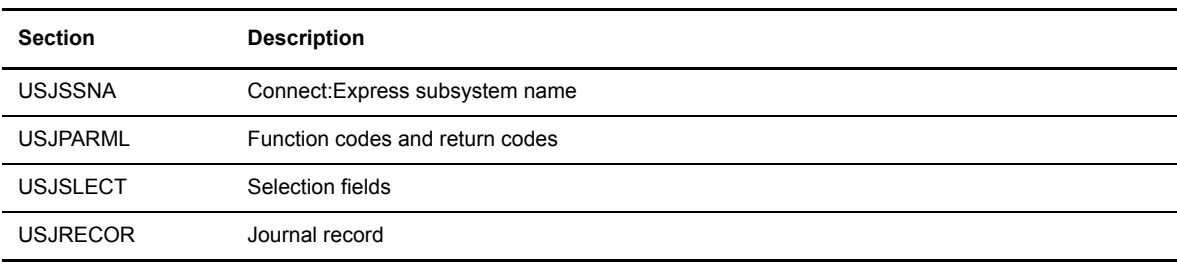

The following table identifies the fields and possible values for each section.

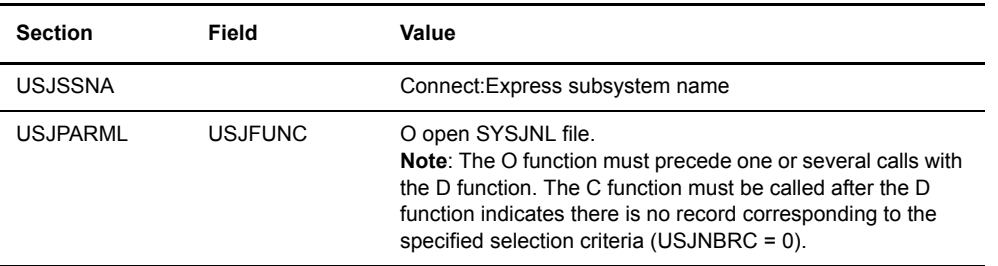

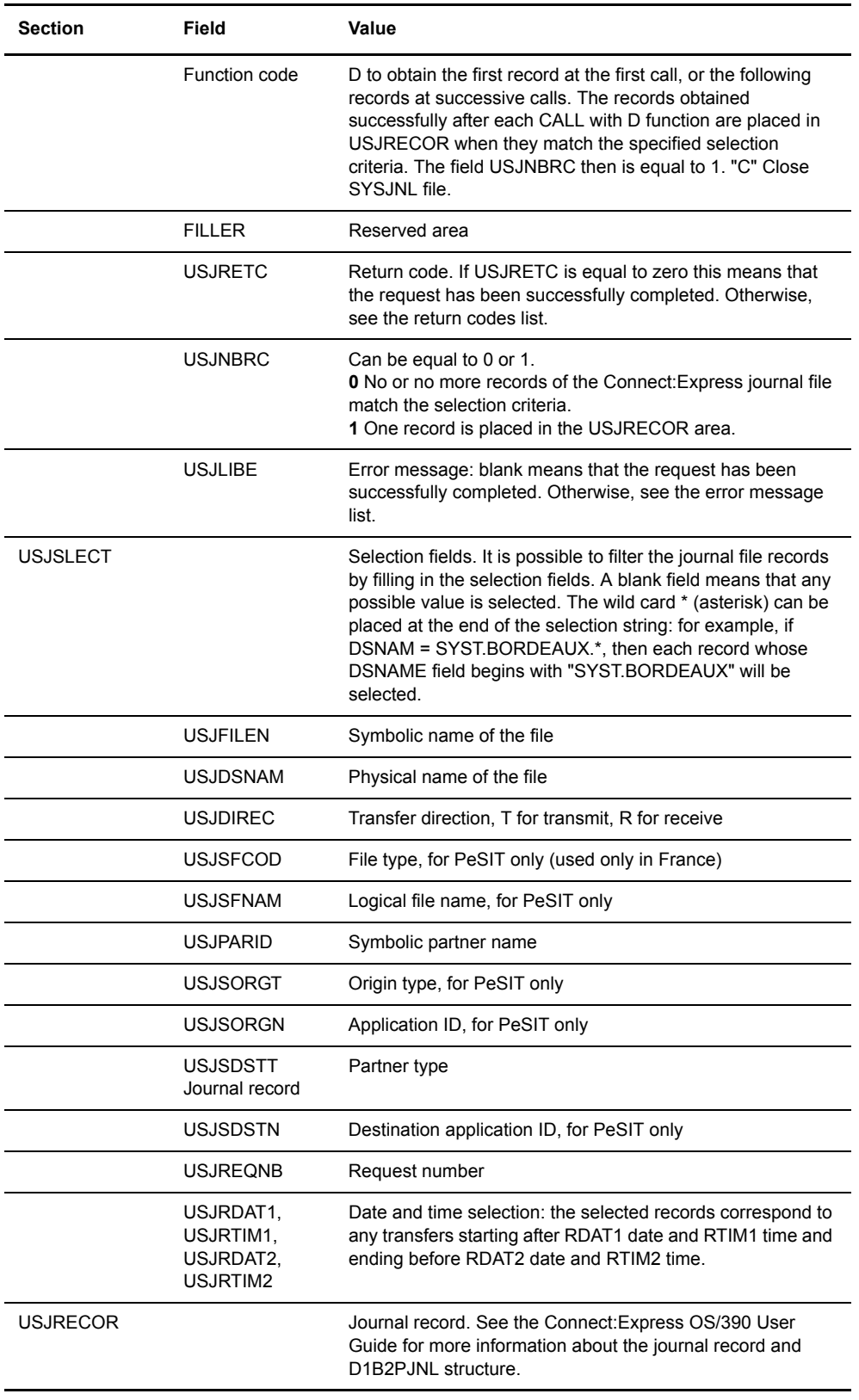

#### **Return Codes**

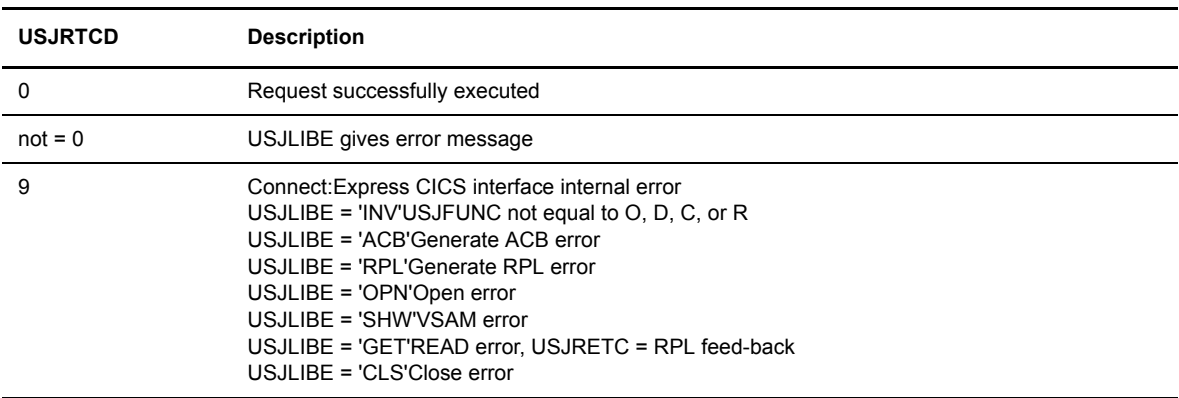

#### **Reason Codes**

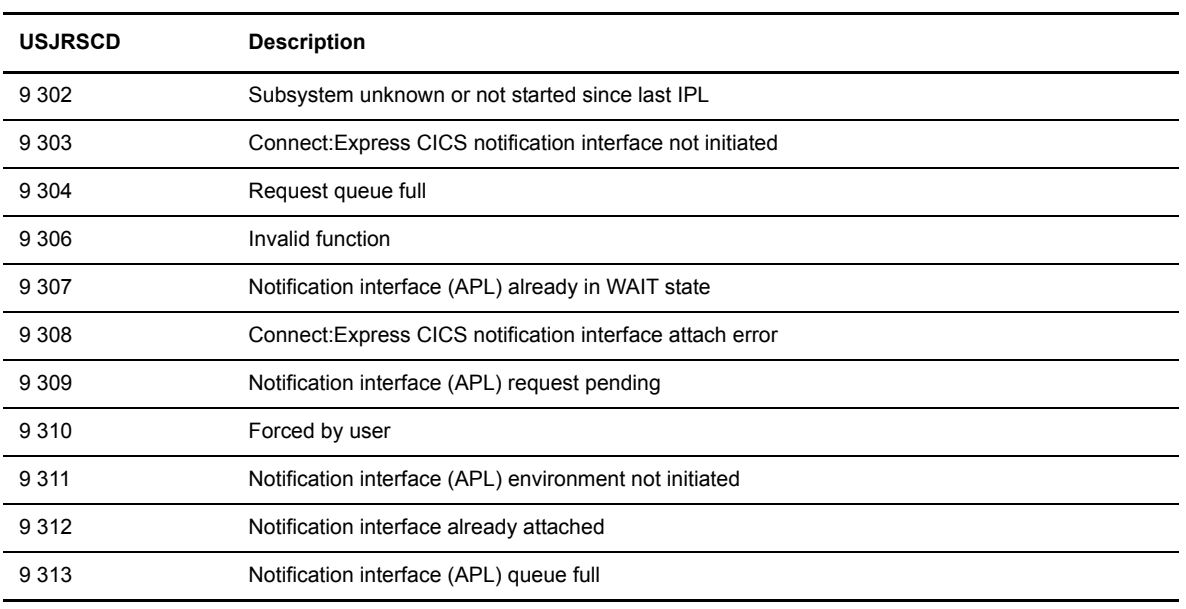

#### **Abend Codes**

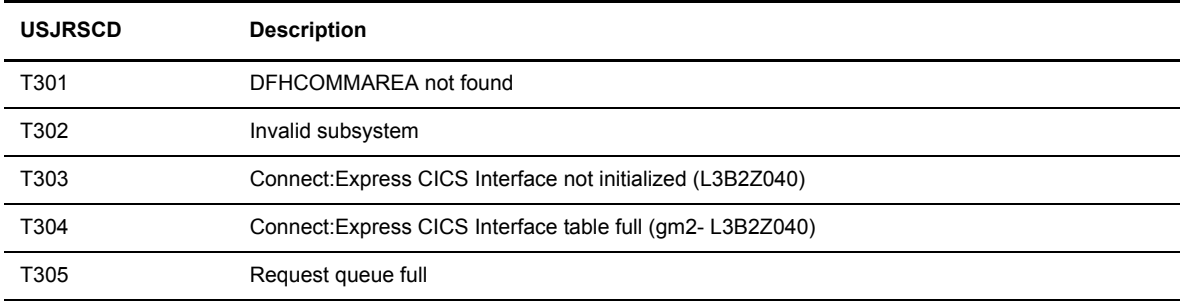

### <span id="page-20-0"></span>**Managing CICS to Connect:Express Communications**

A CICS application can use Connect:Express services to send a parameter list to the monitor to initiate a transfer request. A CICS application can also connect to the monitor, and then Connect:Express sends the journal record to the application. You can use the L3B2ZZ20 program to send a file transfer request to Connect:Express.

### <span id="page-20-2"></span><span id="page-20-1"></span>L3B2ZZ20: File Transfer Request to Connect:Express

The L3B2ZZ20 interface is based on the Application Program Interface described in Chapter 6 of the Connect:Express OS/390 User Guide. The following COBOL example shows the communication area structure.

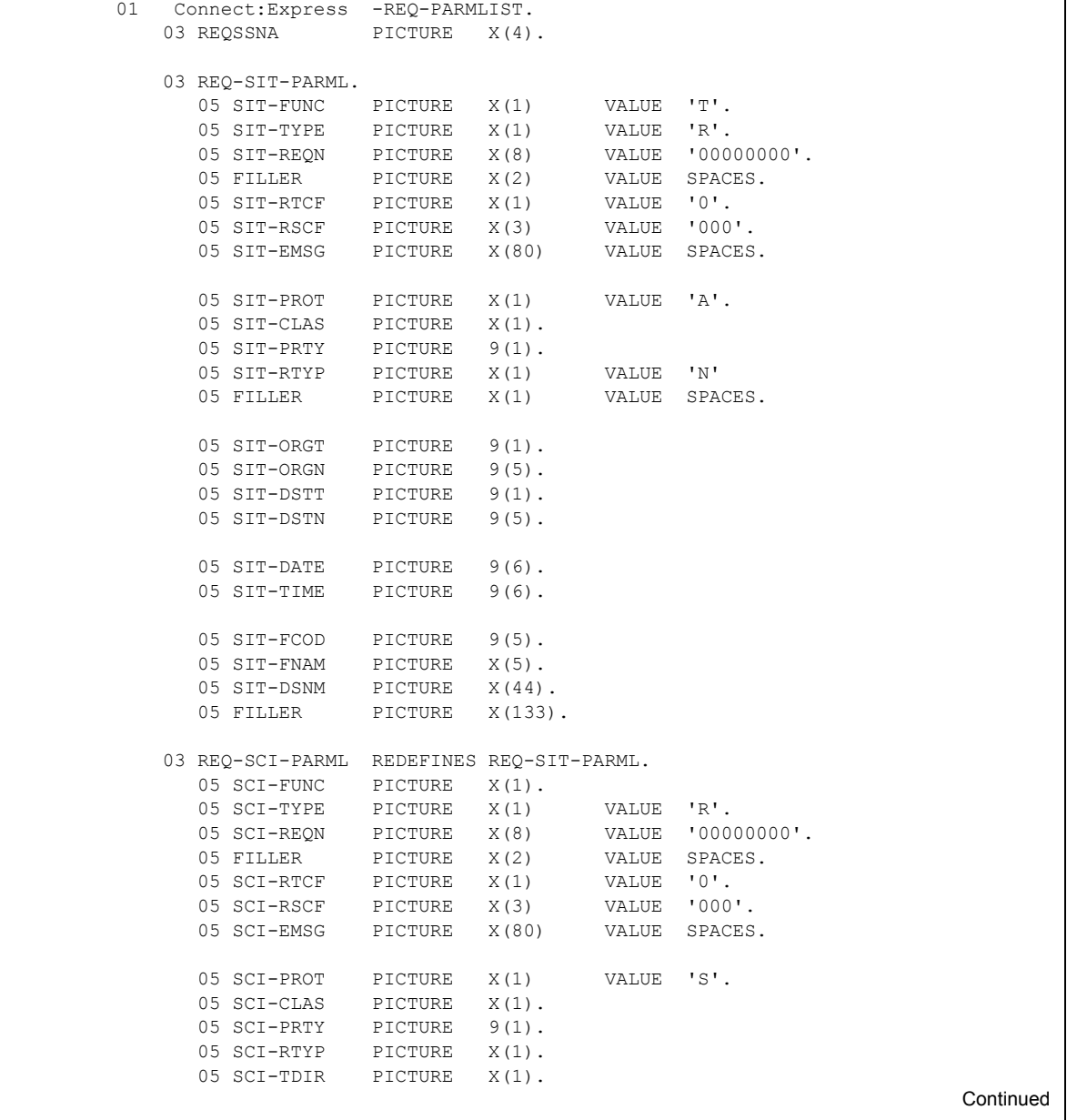

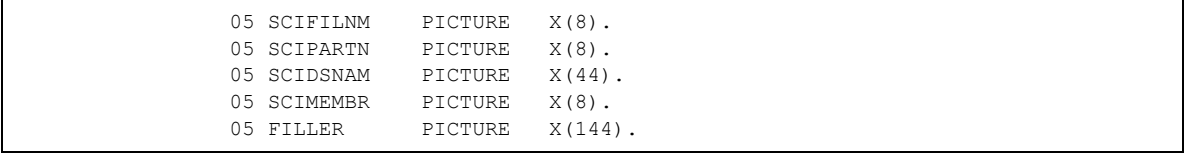

Two types of file transfer requests are supported. The PeSIT request which is only used in France, and the Standard request.

#### <span id="page-21-0"></span>**PeSIT Transfer Requests**

The following table describes the fields and possible values for a PeSIT request.

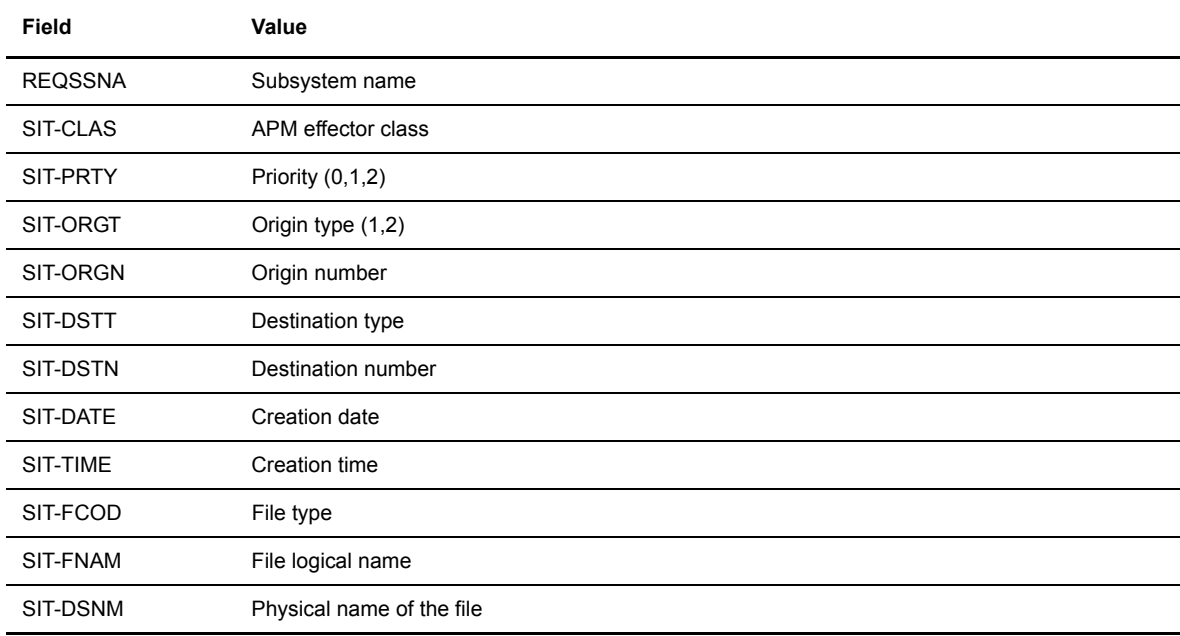

#### **Standard Transfer Requests**

The following table describes the fields and possible values for a standard transfer request.

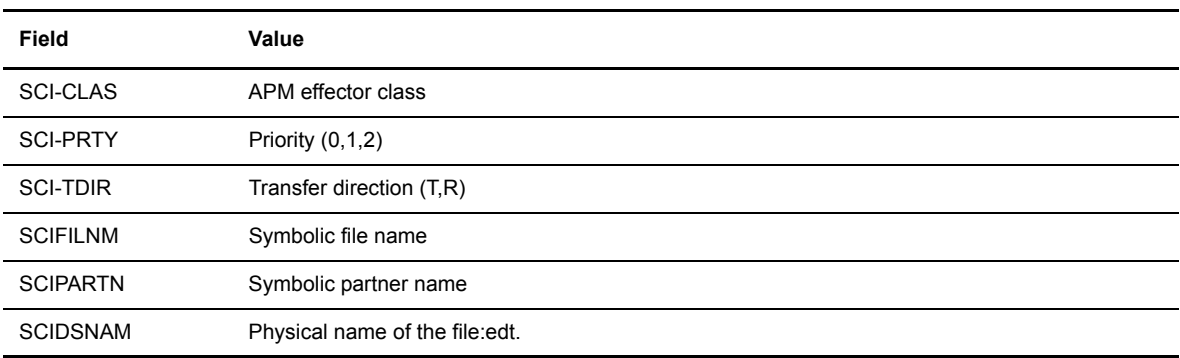

#### **Return Codes**

For PeSIT transfer requests, the return codes, reason codes, and messages are returned in the fields SIT-RTCF, SIT-RSCF, and SIT-EMSG.

For standard transfer requests, the return codes, reason codes, and messages are returned in the fields SCI-RTCF, SCI -RSCF, and SCI -EMSG.

The 'EMSG' fields contain the error message or 'OK'. See Connect:Express HELP TRC on the TSO/ISPF screen or consult *Appendix B Error Codes and Messages* in the User Guide for a list of error codes.

Internal errors in the Connect:Express CICS interface are identified in the following tables.

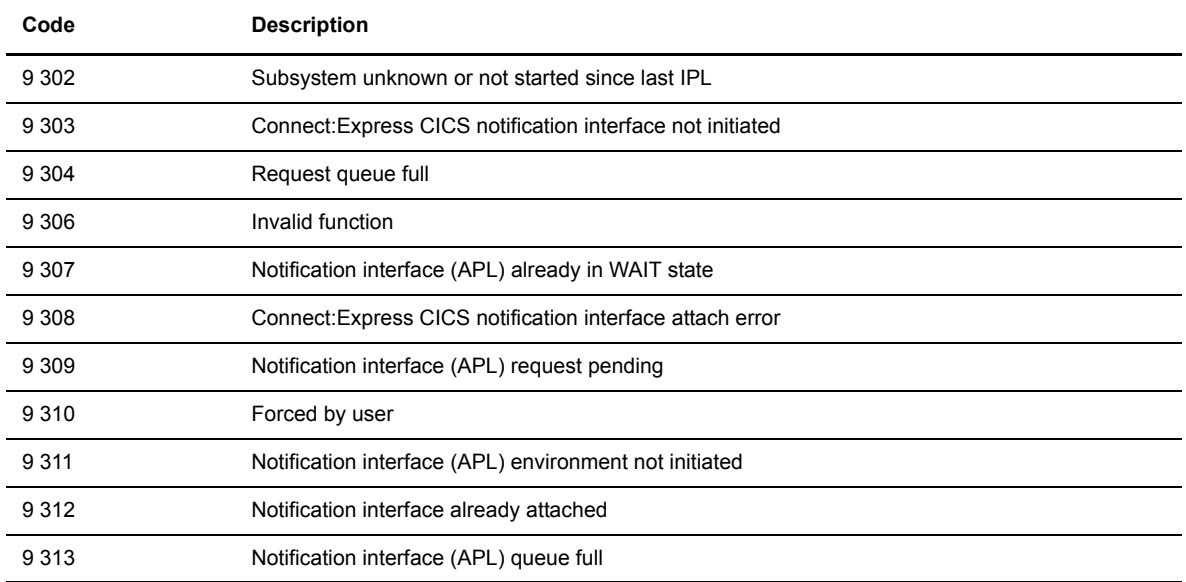

#### **Reason Codes (RTCF + RSCF)**

### **Abend Codes (RTCF + RSCF)**

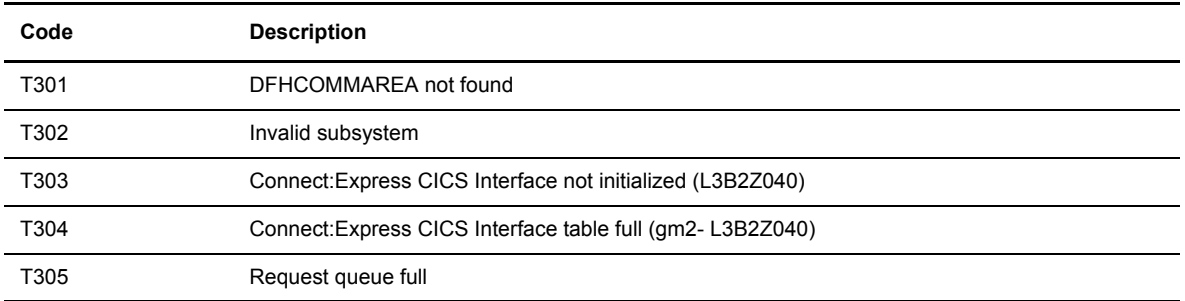

#### <span id="page-23-0"></span>**Managing Connect:Express to CICS Communications**

You can use the L3B2ZAPL program to request transfer notifications from Connect:Express.

#### <span id="page-23-2"></span><span id="page-23-1"></span>L3B2ZAPL: Transfer Notification Request.

The L3B2ZAPL interface is based on the Application Program Interface described in Chapter 6 of the Connect:Express OS/390 User Guide.

There are three steps to implement a transfer notification request.

- 1. The user application connects to Connect:Express at initialization to be identified.
- 2. The user application waits to receive a notification each time a transfer is completed. At each event (transmit-receive completion, normal or abnormal), Connect:Express immediately transmits the elements recorded in its journal file to the waiting transaction.
- 3. The application issues a disconnect request to Connect:Express.

The following example shows the communication area structure.

```
 01 Connect:Express -APL-PARMLIST.
        03 APLSSNA PICTURE X(4).
         03 APLPARML.
           05 APLAPLNM PICTURE X(8).
          05 APLREQST PICTURE X(1).
          05 APLRSRVD PICTURE X(3).
          05 APLREQRC PICTURE X(1).
          05 APLREQRS PICTURE X(3).
         03 APLANSWR.
05 FILLER PICTURE X(508).
03 APLANSW2 REDEFINES APLANSWR.
           05 APLINTR-KEY PICTURE X(4).
           05 APLINTR-COD PICTURE X(4).
          05 FILLER PICTURE X(500).
```
The table below describes the fields in the communication area structure.

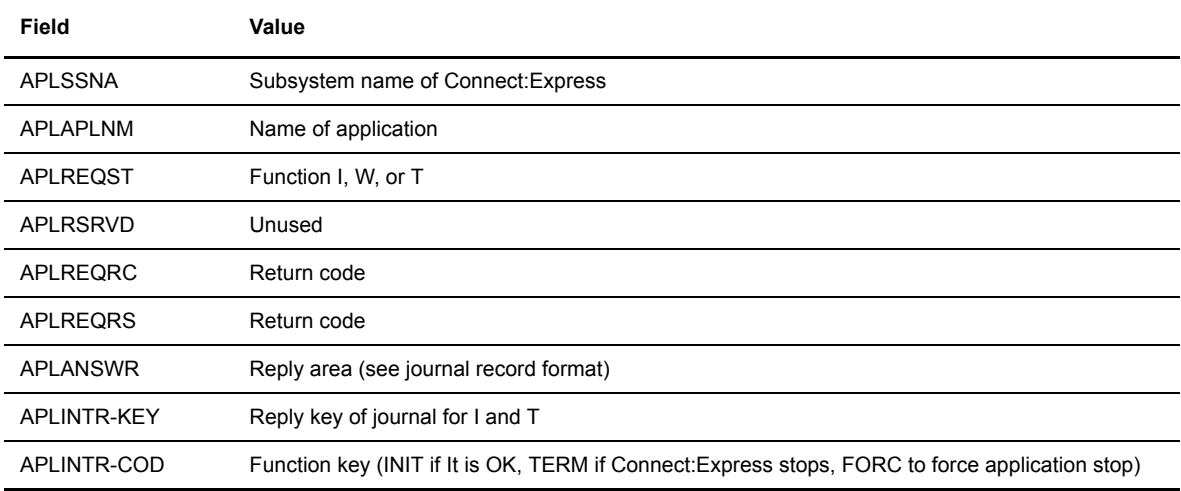

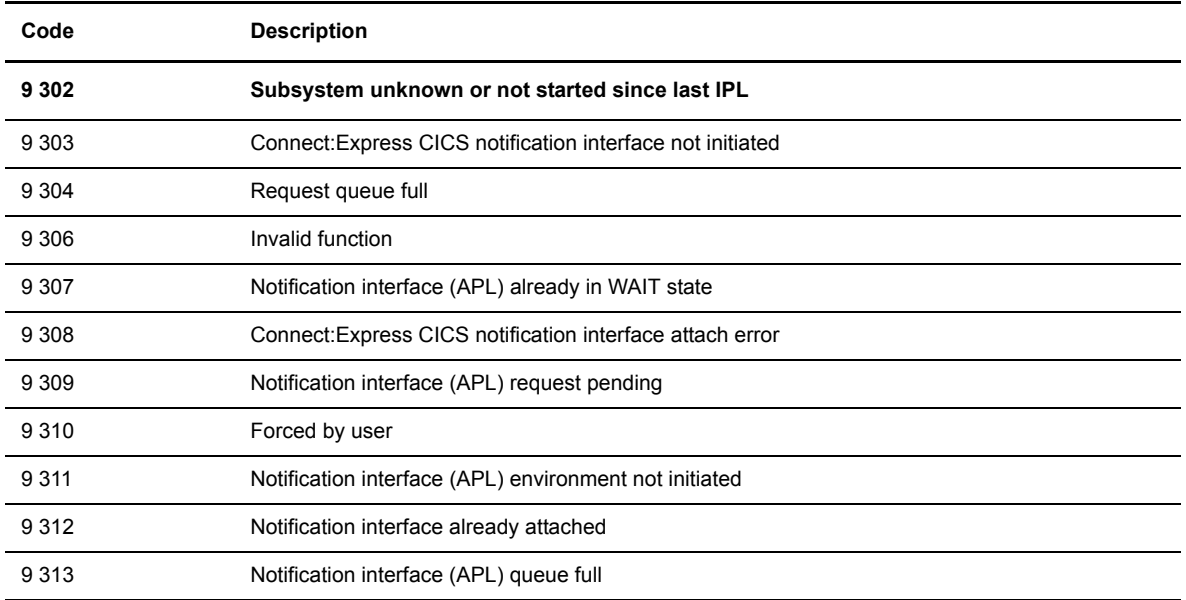

#### **Reason Codes (RC + RS)**

## **Abend Codes (RC + RS)**

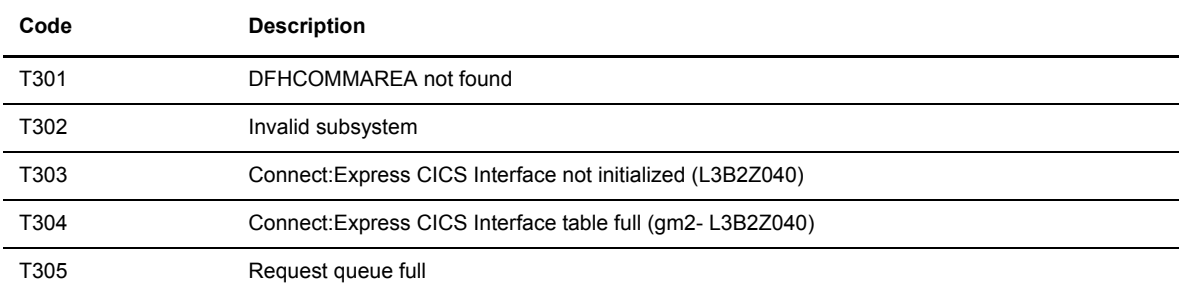

#### 1-18 *Connect:Express OS/390 Options Guide*

# **IMS Interface**

<span id="page-26-3"></span><span id="page-26-0"></span>This chapter describes the IMS interface option which provides subroutine modules that can be called by an IMS application to communicate with Connect:Express OS/390. These subroutines enable an IMS application to request Connect:Express to perform certain functions on behalf of the application.

## <span id="page-26-1"></span>**Overview**

The IMS option of Connect:Express OS/390 enables an IMS application to manage files and communications with Connect:Express.

Note: The IMS option modules are provided on the standard product tape. To enable this option, it must be included in your asset protection key.

Normally an IMS application does not have access to file management, however this is possible using the features listed below:

- Dynamic allocation, deallocation, catalog, decatalog, delete of QSAM files
- Selective access to the Connect: Express journal file

An IMS application can use Connect:Express services by sending a parameter list to the monitor to initiate a transfer request or place the program in a wait state. An IMS application can also connect to the monitor, and then Connect:Express sends the journal record to the application.

During initialization of the IMS region that issues requests to Connect:Express, you must call a module which initializes an ESTAE environment. This environment ensures that the application disconnects from Connect:Express if the IMS region or task ABENDs.

### <span id="page-26-2"></span>**Using the IMS Interface**

After the Connect:Express IMS interface is enabled, a user program can use IMS services by calling one of the subroutine modules.

The modules are written in assembly and can be called by a user program running in a BMP or an MPP. The user program can be written in COBOL, ASSEMBLY, or PL1 using standard IBM conventions. For COBOL programs, communication areas are defined in the \*MACLIB\* provided with the installation material and can be inserted using COPY commands.

Because BMP and MPP are user applications that use IMS statements, they can use the Connect:Express interface module to communicate with Connect:Express. Because they are IMS regions, they can communicate with IMS.

#### <span id="page-27-0"></span>**Managing Files**

<span id="page-27-4"></span>Normally, an IMS application does not have access to file management. This is possible using L4B2ZALC for dynamic file allocation and de-allocation, and L0B2ZUSJ for selective access to the Connect:Express Journal File. These programs are discussed in the next two sections.

#### <span id="page-27-5"></span><span id="page-27-1"></span>L4B2ZALC: Dynamic File Allocation/Deallocation

<span id="page-27-3"></span><span id="page-27-2"></span>A user program running in BMP or MPP can call this module to perform any of the following functions:

- Dynamic allocation DISP=SHR
- Dynamic allocation DISP=NEW
- Scratch/decatalog

The screen below shows the communication area structure.

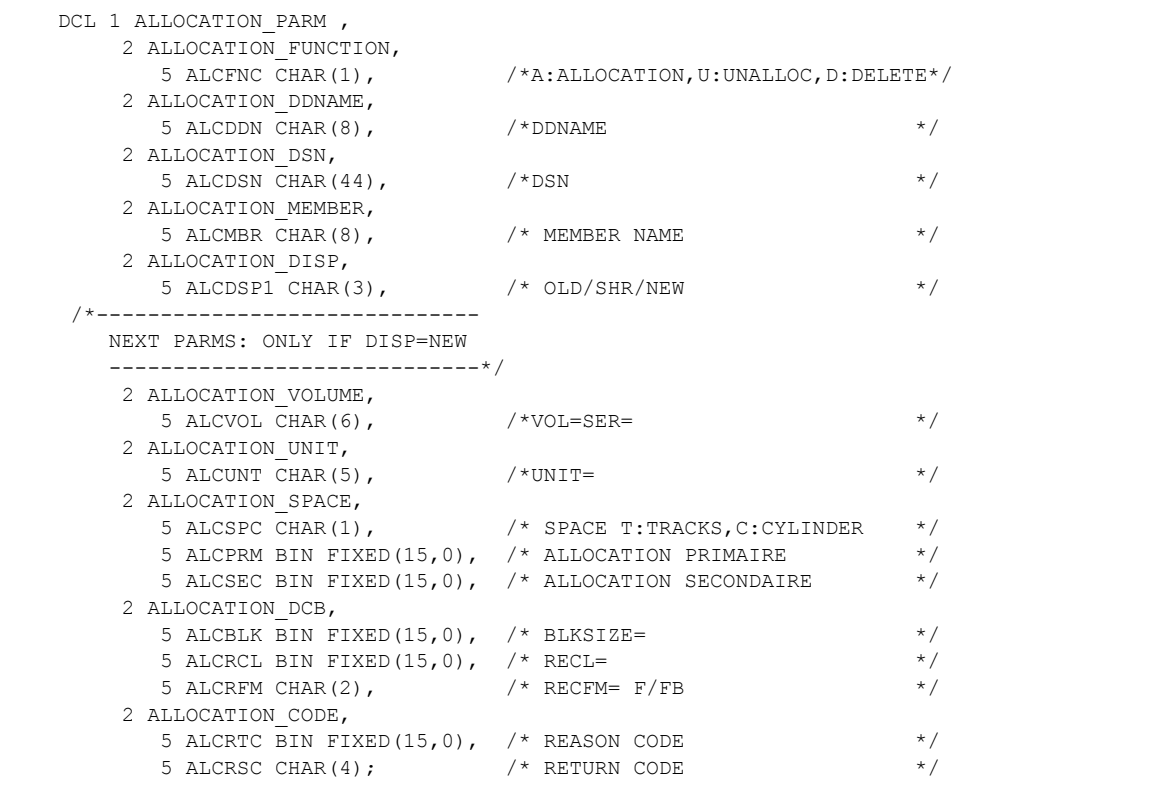

There are 5 functions that you can execute with this module. The following tables describe the values to enter for each function.

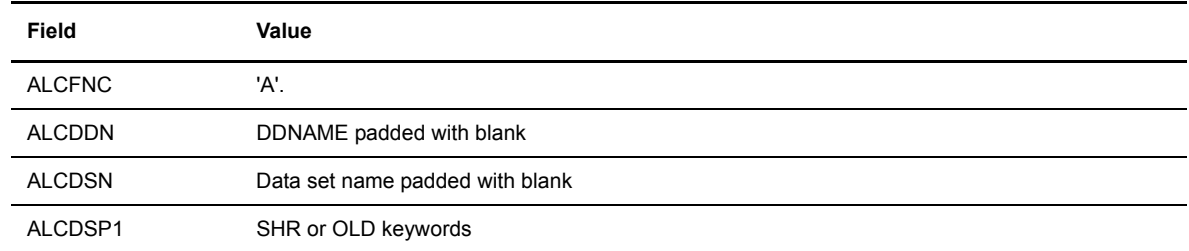

#### **Dynamic Allocation of a Catalogued File**

#### **Dynamic Allocation of a Member**

The partitioned data set must be catalogued, and the user must fill in the following fields.

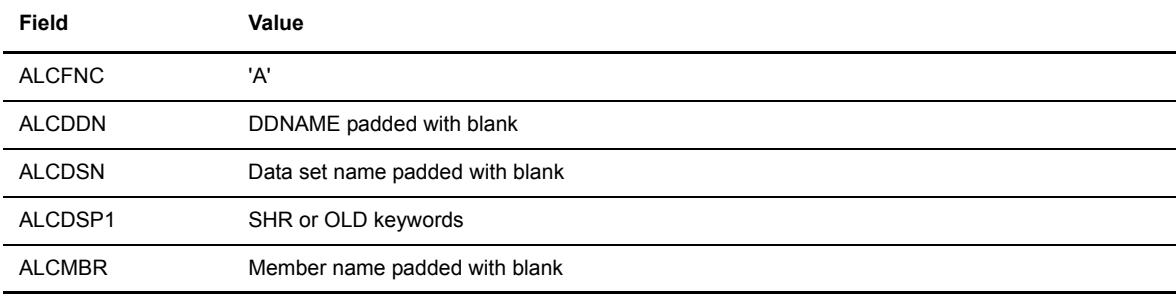

#### **Dynamic Allocation of a New File**

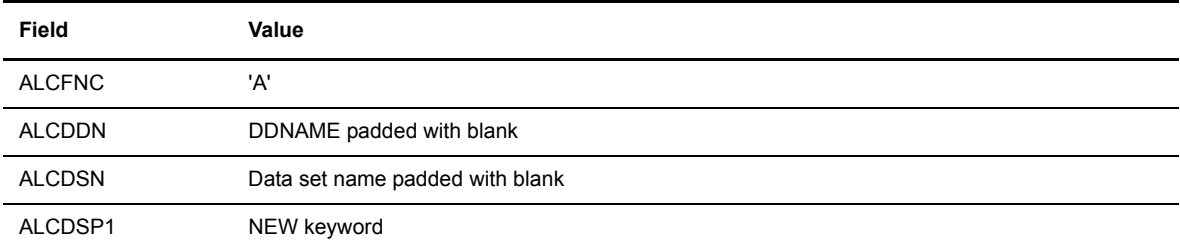

All other parameters can be completed like a DD statement.

Note: The new data set is catalogued if the allocation was successful.

#### **Dynamic De-allocation**

The request must be done after closing the file.

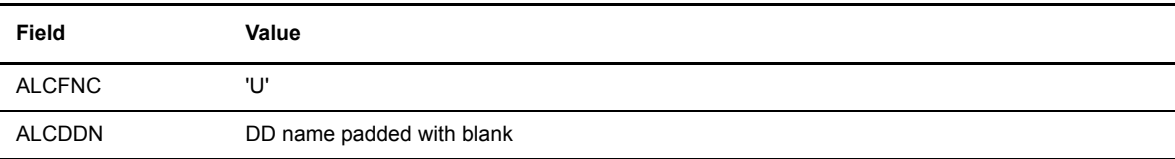

#### **Scratch and de-catalog a file**

The request must be done after closing the current file.

If the file has been previously allocated by a user program, complete the following fields.

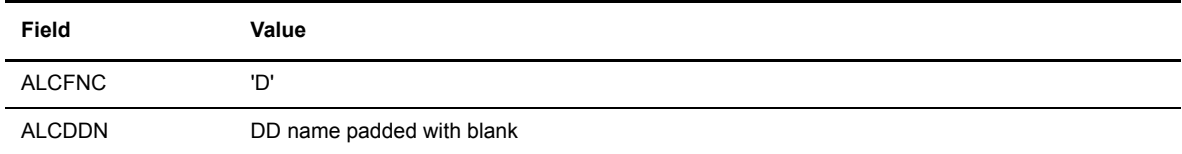

If the file was not previously allocated, complete the fields below.

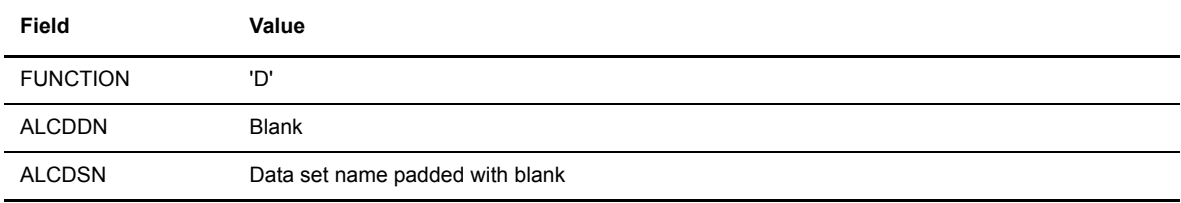

#### **Return Codes and Messages**

If the request was successfully executed, the field ALCRTC is equal to zero. The other possible values for ALCRTC are listed below.

Note: The error codes 5 to 12 are used for dynamic allocation of new files.

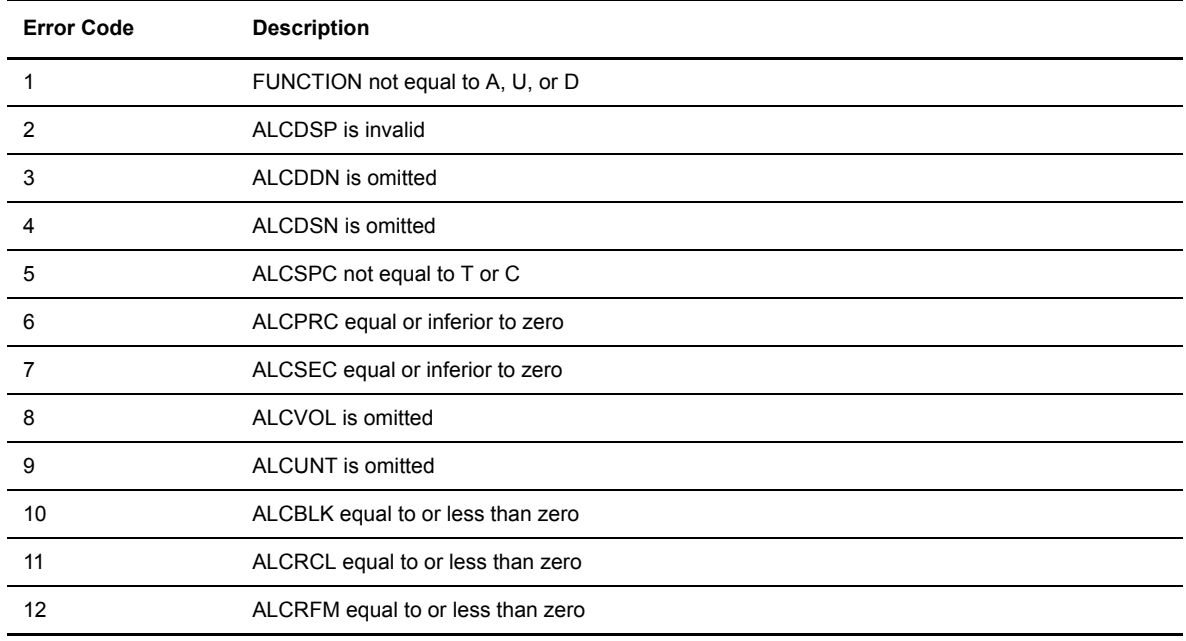

#### **Execution Errors**

If ALCRTC = 16, the dynamic allocation or deallocation failed. In this case, the Return Code field contains the SVC99 return code, and a message appears on the screen.

L4B2ZALC dddddddd ffffffff ERR.CODE = xxxx

The table below describes each field.

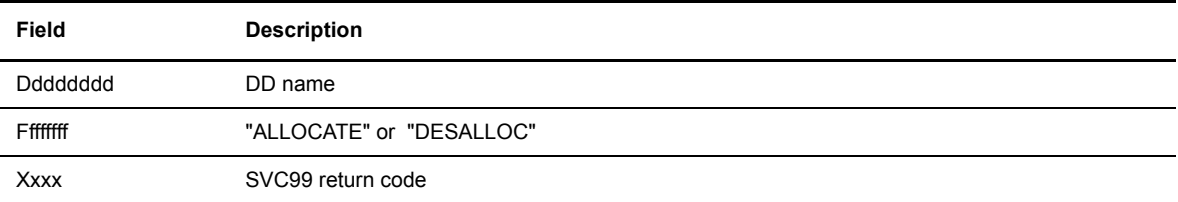

#### **Example: Program Calling L4B2ZALC**

The following screens show an example of an IMS application calling L4B2ZALC.

```
*PROCESS FLAG(I),A,S,GS,C,INC,NNUM,NEST;
 SAMPLE1: PROCEDURE OPTIONS (MAIN) ;
   /* *****************************************************
     SAMPLE PL/I PROGRAM calling L4B2ZALC 
    ***************************************************** */
  DCL PLIRETV BUILTIN;
  DCL PLIRETC BUILTIN;
 DCL L4B2ZALC EXTERNAL ENTRY OPTIONS (ASM, INTER, RETCODE) ;
  DCL SYSPRINT FILE STREAM OUTPUT ;
 DCL DDN FILE RECORD SEQUENTIAL INPUT ;
  DCL DDN2 FILE RECORD SEQUENTIAL OUTPUT ;
  DCL DDN3 FILE RECORD SEQUENTIAL OUTPUT ;
 DCL ZONE CHAR(80);
 DCL ZON2 CHAR(120);
 DCL 1 ALLOCATION PARM ,
      2 ALLOCATION_FUNCTION,
        5 ALCFNC CHAR(1), / *A:ALLOCATION, U:UNALLOC, D=DLET */ 2 ALLOCATION_DDNAME,
        5 ALCDDN CHAR(8), /*DDNAME */
       2 ALLOCATION_DSN,
        5 ALCDSN CHAR(44), /*DSN */ 2 ALLOCATION_MEMBER,
        5 ALCMBR CHAR(8), \frac{1}{2} \frac{1}{2} MEMBER NAME \frac{1}{2} /
       2 ALLOCATION_DISP,
        \overline{5} ALCDSP1 CHAR(3), \overline{7} OLD/SHR/NEW \overline{7} /*
   /*------------------------------
      NEXT PARMS_: ONLY IF DISP=NEW
      -----------------------------*/
      2 ALLOCATION_VOLUME,
        5 ALCVOL CHAR(6), / \sqrt{*}VOL=SER= */ 2 ALLOCATION_UNIT,
        5 ALCUNT CHAR(5), / *UNIT= */
       2 ALLOCATION_SPACE,
        5 ALCSPC CHAR(1), \frac{1}{5} /* SPACE T:TRACKS, C:CYLINDER */
 5 ALCPRM BIN FIXED(15,0), /* ALLOCATION PRIMAIRE */
 5 ALCSEC BIN FIXED(15,0), /* ALLOCATION SECONDAIRE */
       2 ALLOCATION_DCB,
        5 ALCBLK BIN FIXED(15,0), /* BLKSIZE= */
        5 ALCRCL BIN FIXED(15,0), /* RECL= */
        5 ALCRFM CHAR(2), \frac{1}{2} /* RECFM= F/FB */
       2 ALLOCATION_CODE,
        5 ALCRTC BIN FIXED(15,0), \frac{1}{x} REASON CODE */<br>5 ALCRSC CHAR(4); \frac{1}{x} /* RETURN CODE */
        5 ALCRSC CHAR(4); / / RETURN CODE */
                                                                        Continued
```

```
 /*-----------------------------------------------*/
 PUT SKIP LIST(' ALLOCATION CATALOGUED FILE');
 ALCFNC='A';
 ALCDDN='DDN ';
 ALCDSN='PSR$TST.MNF.BBBB';
 ALCDSP1='SHR';
CALL L4B2ZALC (ALLOCATION PARM) ;
 IF ALCRTC = 0 THEN GOTO ERROR;
 OPEN FILE(DDN) ;
READ FILE(DDN) INTO(ZONE);
 PUT SKIP LIST(' ZONE',ZONE) ;
 /*-----------------------------------------------*/
 PUT SKIP LIST(' ALLOCATION NEW FILE');
 ALCFNC='A';
 ALCDDN='DDN2';
 ALCDSN='PSR$TST.MNF.BBB2';
 ALCDSP1='NEW';
 ALCVOL='PSR002';
 ALCUNT='3380';
 ALCSPC='T';
 ALCPRM=1;
 ALCSEC=0;
 ALCRCL=120;
 ALCBLK=120;
 ALCRFM=' F';
 CALL L4B2ZALC (ALLOCATION_PARM) ;
 IF ALCRTC = 0 THEN GOTO ERROR;
 ZON2=ZONE;
 OPEN FILE(DDN2) ;
WRITE FILE(DDN2) FROM(ZON2);
 /*-----------------------------------------------*/
 PUT SKIP LIST(' ALLOCATION SECOND NEW FILE');
 ALCFNC='A';
 ALCDDN='DDN3';
 ALCDSN='PSR$TST.MNF.BBB3';
 ALCDSP1='NEW';
 ALCVOL='PSR002';
 ALCUNT='3380';
 ALCSPC='C';
ALCPRM=1:
 ALCSEC=1;
 ALCRCL=120;
 ALCBLK=1200;
 ALCRFM=' F';
 CALL L4B2ZALC (ALLOCATION_PARM) ;
 IF ALCRTC = 0 THEN GOTO ERROR;
```
Continued

```
 OPEN FILE(DDN3) ;
WRITE FILE(DDN3) FROM(ZON2);
 /*-----------------------------------------------*/
 CLOSE FILE(DDN);
 PUT SKIP LIST(' UNALLOC FILE BY DDN');
 ALCDDN='DDN';
 ALCFNC='U';
 CALL L4B2ZALC (ALLOCATION_PARM) ;
 IF ALCRTC = 0 THEN GOTO ERROR;
 /*-----------------------------------------------*/
PUT SKIP LIST(' DELETE NO CURRENTLY ALLOCATED DATA SET');
 ALCDDN=' ';
ALCDSN='PSR$TST.MNF.BBBB ';
 ALCFNC='D';
 CALL L4B2ZALC (ALLOCATION_PARM) ;
 IF ALCRTC = 0 THEN GOTO ERROR;
 /*-----------------------------------------------*/
 PUT SKIP LIST(' DELETE CURRENTLY ALLOCATED DATA SET');
 CLOSE FILE(DDN3);
ALCDDN='DDN3 ';
 ALCDSN=' ';
 ALCFNC='D';
CALL L4B2ZALC (ALLOCATION PARM) ;
 IF ALCRTC = 0 THEN GOTO ERROR;
 GOTO FIN;
 ERROR:
  PUT SKIP LIST (' FUNCTION ERROR: '||ALCFNC||',RETURN CODE='
   ||ALCRTC||',REASON CODE='||ALCRSC);
 FIN:
  END ;
```
#### <span id="page-33-2"></span><span id="page-33-0"></span>L0B2ZUSJ: Access to Connect:Express Journal

A user program running in BMP or MPP can call this module to access the Connect:Express Journal file. You can retrieve a record by record number or select a list of records with selection criteria.

<span id="page-33-1"></span>Note: Assembler usage is recommended with this module, rather than COBOL or PL/I.

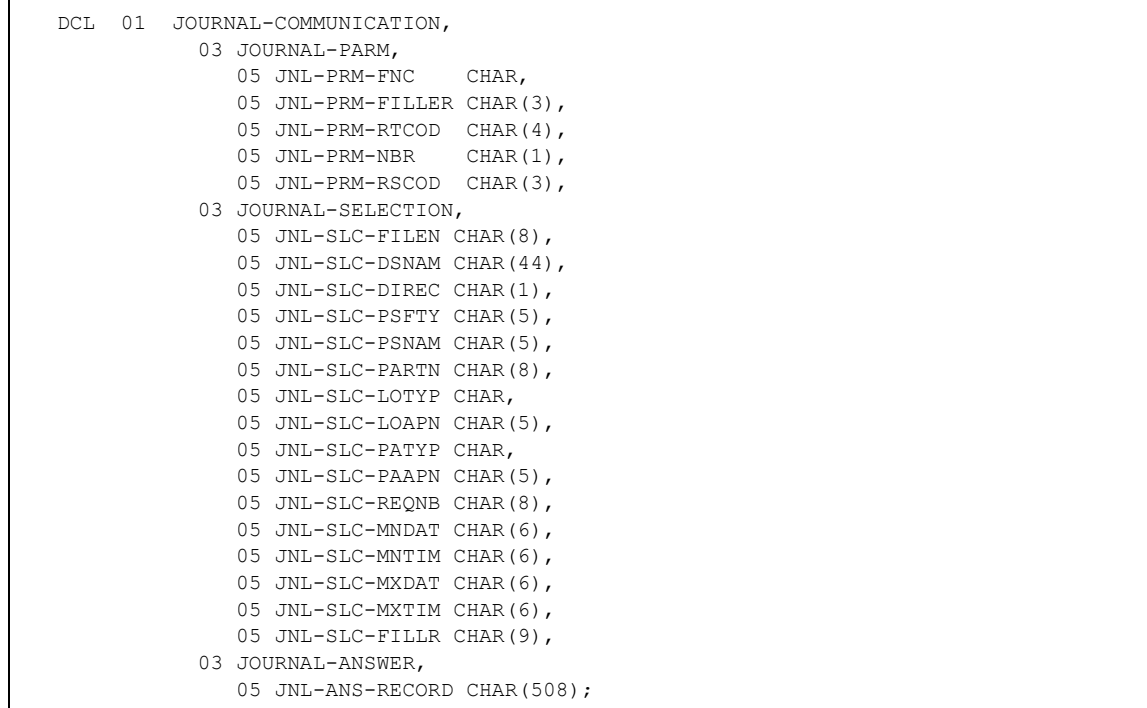

The following PL/I example defines the communication area structure.

The parameter area includes the following three sections:

- JOURNAL-PARM: function codes and return codes
- JOURNAL-SELECTION: Selection fields
- JOURNAL-ANSWER: Journal record

When a program calls L0B2ZUSJ, a DD statement must refer to the Connect:Express journal file. Then, the user program submits a request to open the journal file, enters a request for one or more records, and sends a request to close the journal file.

The parameter area, JOURNAL-PARM, has the following fields.

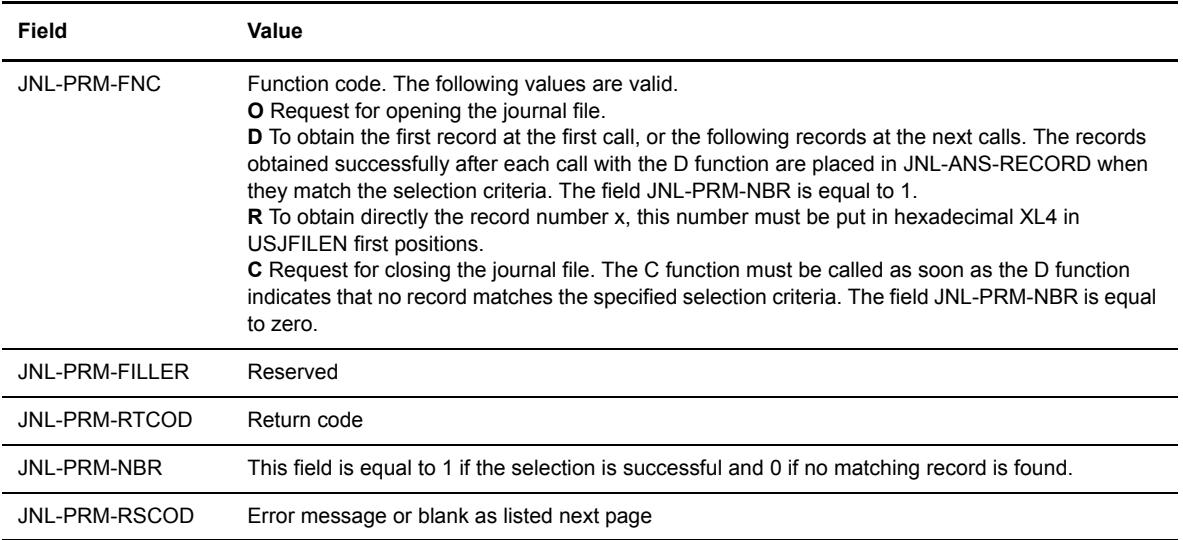

You can filter the journal file records by filling in the selection fields. Complete only the fields that you want to use as selection criteria. You can use the wild card \* (asterisk) at the end of the selection string. For example, if JNL-SLC-DSNAM = SYST.BORDEAUX.\*, then each record whose DSNAME field begins with "SYST.BORDEAUX" is selected. The selection area, JOURNAL-SELECTION, includes the following fields.

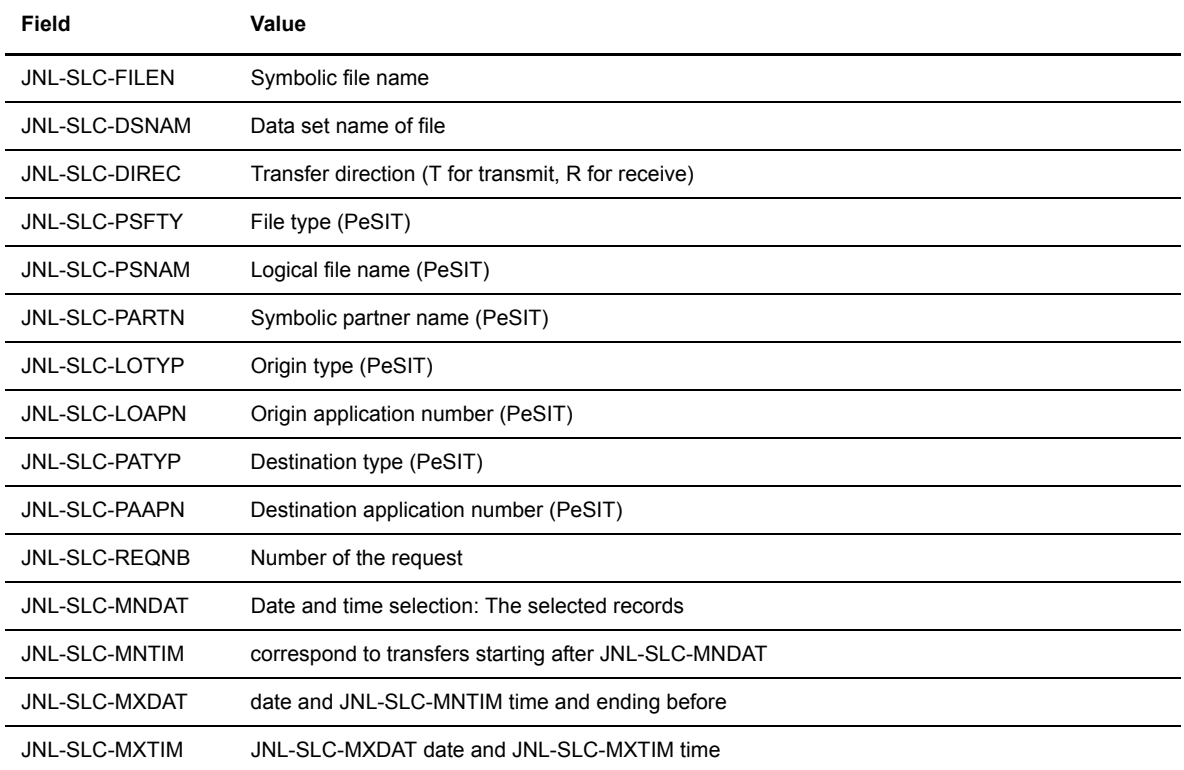

The results of your record search display in the JOURNAL-ANSWER section.

#### **Return Codes**

The JNL-PRM-RSCOD field indicates the error type. The table below lists the possible codes.

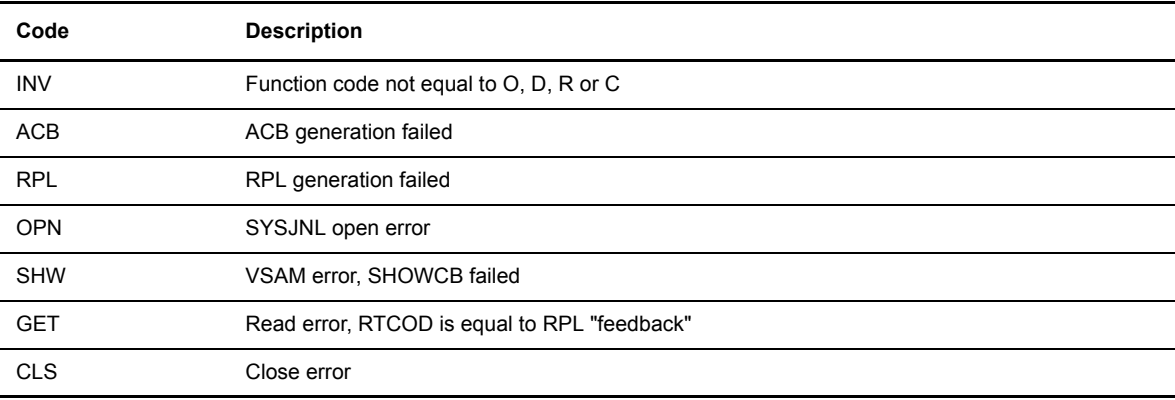

#### <span id="page-36-0"></span>**Example: Program Calling L0B2ZUSJ**

```
*PROCESS FLAG(I),A,S,GS,C,INC,NNUM,NEST;
SAMPLE5: PROCEDURE OPTIONS (MAIN) ;
   /***********************************************************/
   /** L0B2ZUSJ calling sample **/
  /** to read all Connect:Express journal records
   /***********************************************************/
 DCL LOB2ZUSJ EXTERNAL ENTRY OPTIONS (ASM, INTER, RETCODE);
  DCL 01 JOURNAL-COMMUNICATION,
           03 JOURNAL-PARM,
              05 JNL-PRM-FNC CHAR, /* O:OPEN,D:DISPLAY,C:CLOSE */
              05 JNL-PRM-FILLER CHAR(3),
             05 JNL-PRM-RTCOD CHAR(4), /* BLANC:OK ERROR CODES */
             05 JNL-PRM-NBR CHAR(1), /\star\text{v0:NO MORE REC.},1:\text{ONE REC.}\star/05 JNL-PRM-RSCOD CHAR(3), /* BLANC:OK ERROR CODES */
           03 JOURNAL-SELECTION,
              05 JNL-SLC-FILEN CHAR(8),
              05 JNL-SLC-DSNAM CHAR(44),
             05 JNL-SLC-DIREC CHAR(1),
              05 JNL-SLC-PSFTY CHAR(5),
              05 JNL-SLC-PSNAM CHAR(5),
              05 JNL-SLC-PARTN CHAR(8),
              05 JNL-SLC-LOTYP CHAR,
              05 JNL-SLC-LOAPN CHAR(5),
              05 JNL-SLC-PATYP CHAR,
              05 JNL-SLC-PAAPN CHAR(5),
              05 JNL-SLC-REQNB CHAR(8),
             05 JNL-SLC-MNDAT CHAR(6),
              05 JNL-SLC-MNTIM CHAR(6),
              05 JNL-SLC-MXDAT CHAR(6),
              05 JNL-SLC-MXTIM CHAR(6),
           03 JOURNAL-ANSWER,
               05 JNL-ANS-RECORD CHAR(512);
  /* criteria-selected fields filled by
     appropriate value or by blanks */
              JNL-SLC-FILEN=' ';
              JNL-SLC-DSNAM=' ';
               JNL-SLC-DIREC=' ';
               JNL-SLC-PSFTY=' ';
               JNL-SLC-PSNAM=' ';
               JNL-SLC-PARTN=' ';
              JNL-SLC-LOTYP=' ';
              JNL-SLC-LOAPN=' ';
              JNL-SLC-PATYP=' ';
              JNL-SLC-PAAPN=' ';
              JNL-SLC-REQNB=' ';
              JNL-SLC-MNDAT=' ';
              JNL-SLC-MNTIM=' ';
              JNL-SLC-MXDAT=' ';
              JNL-SLC-MXTIM=' ';
                                                                                 Continued
```

```
 /*--------OPEN SYSJNLP-----------*/
         JNL-PRM-FNC='O';
         CALL L0B2ZUSJ (JOURNAL-PARM);
     IF JNL-PRM-RSCOD=' ' | JNL-PRM-RTCOD='0000' THEN GOTO ERROR;
 /*--------DISPLAY-RECORDS --------*/
         JNL-PRM-FNC='D';
 DISPLAY:
         CALL L0B2ZUSJ (JOURNAL-PARM);
     IF JNL-PRM-RSCOD=' ' | JNL-PRM-RTCOD='0000' THEN GOTO ERROR;
         IF JNL-PRM-NBR-= '0' THEN GOTO CLOSE;
         PUT SKIP DATA(JOURNAL-ANSWER);
         GOTO DISPLAY;
 /*--------CLOSE SYSJNL ----------*/
 CLOSE:
         JNL-PRM-FNC='C';
         CALL L0B2ZUSJ (JOURNAL-PARM);
     IF JNL-PRM-RSCOD=' ' | JNL-PRM-RTCOD='0000' THEN GOTO ERROR;
     ERROR:
       PUT SKIP LIST('ERROR FCT='||JNL-PRM-FNC||' RSCOD='||JNL-PRM-RSCOD);
 FIN:
     END;
```
#### <span id="page-37-0"></span>**Managing IMS to Connect:Express Communications**

An IMS application can use Connect:Express services by sending a parameter list to the monitor to initiate a transfer request or place the program in a wait state. You can use the L4B2ZWAI program to give the program a Wait status, and the L0B2ZZ20 program to send a transfer request.

#### <span id="page-38-1"></span><span id="page-38-0"></span>L4B2ZWAI: Set Program in Wait State

<span id="page-38-3"></span>A user program running in a BMP or MPP can call this module. The following screen shows the communication area structure.

```
DCL 1 WAIT PARM,
     2 WAIT_SECOND,
         5 WAISCN BIN FIXED (31,0);
```
The value in the field WAISCN must be entered in seconds, and no return code is issued at the end of execution.

#### **Example: Program Calling L4B2ZWAI**

The following screen shows an example of an IMS application calling L4B2ZWAI.

```
*PROCESS FLAG(I),A,S,GS,C,INC,NNUM,NEST;
  BSIT07 : PROCEDURE OPTIONS(MAIN) ;
  DCL PLIRETV BUILTIN;
  DCL PLIRETC BUILTIN;
 DCL L4B2ZWAI EXTERNAL ENTRY OPTIONS (ASM, INTER, RETCODE) ;
  DCL SYSPRINT FILE STREAM OUTPUT ;
   DCL CALLRC BIN FIXED (31,0);
  DCL 1 WAIT PARM ,
       2 WAIT_SECONDE,
          5 WAISCN BIN FIXED(31,0); /*SECONDS */
  /*-----------------------------------------------*/
   PUT SKIP LIST(wait for 15 seconds);
  WAISCN=15;
 CALL L4B2ZWAI (WAIT PARM) ;
  CALLRC = PLIRETV ;
  PUT SKIP LIST(' CALL-RC',CALLRC) ;
  /*-----------------------------------------------*/
  PUT SKIP LIST(wait for 20 seconds);
  WAISCN=20;
 CALL L4B2ZWAI (WAIT PARM) ;
   CALLRC = PLIRETV ;
   PUT SKIP LIST(' CALL-RC',CALLRC) ;
   END;
```
#### <span id="page-39-1"></span><span id="page-39-0"></span>L0B2ZZ20: Transfer Request

The L0B2ZZ20 interface is based on the Application Program Interface described in Chapter 6 of the *Connect:Express OS/390 User Guide*.

A user program running in a BMP or MPP can call this module. The following COBOL example shows the communication area structure.

```
 01 REQUEST-PARM.
         03 TOMMONN PICTURE X(4).
03 TOMFUNC PICTURE X(1) VALUE 'T'.
 03 TOMTYPE PICTURE X(1) VALUE 'R'.
          03 TOMREQN PICTURE X(8) VALUE ZERO.
         03 TOMFIL1 PICTURE X(2).
          03 TOMRTCF PICTURE X(1) VALUE ZERO.
          03 TOMRSCF PICTURE X(3) VALUE ZERO.
          03 TOMEMSG PICTURE X(80) VALUE SPACES.
          03 TOMASIT PICTURE X(1) VALUE 'A'.
           03 TOM-CLAS PICTURE X(1).
           03 TOM-PRTY PICTURE X(1) VALUE '1'.
          03 TOM-RTYP PICTURE X(1) VALUE 'N'.
          03 TOM-FIL1 PICTURE X(1) VALUE ' '.
          03 TOM-ORGT PICTURE X.
         03 TOM-ORGN PICTURE X(5).
           03 TOM-DSTT PICTURE X.
          03 TOM-DSTN PICTURE X(5).
          03 TOM-DATE PICTURE X(6).
           03 TOM-TIME PICTURE X(6).
          03 TOM-FCOD PICTURE X(5).
          03 TOM-FNAM PICTURE X(5).
           03 TOM-DSNM PICTURE X(44).
          03 FILLER PICTURE X(128).
```
If the request is accepted, then TOMRTCF and TOMRSCF are equal to zero and the TOMREQN field contains the Connect:Express request number.

If the request is rejected, then TOMRTCF is equal to 2 and TOMRSCF contains the reason code. TOMEMSG contains an error message or 'OK'. Refer to Connect:Express HELP TRC on the TSO/ISPF screen or *Appendix B Error Codes and Messages* in the User guide for a list of error codes and messages.

Continued

#### **Example: Program Calling L0B2ZZ20 for a PeSIT Transfer Request**

```
 IDENTIFICATION DIVISION.
 PROGRAM-ID. 'TOMUSER'.
 ENVIRONMENT DIVISION.
 CONFIGURATION SECTION.
 INPUT-OUTPUT SECTION.
 FILE-CONTROL.
      SELECT PRT ASSIGN TO UT-S-PRT.
 DATA DIVISION.
 FILE SECTION.
 FD PRT LABEL RECORDS ARE OMITTED
                DATA RECORD IS TOMLNE
                 RECORDING MODE IS F.
 01 TOMLNE.
     02 ASA PICTURE X(1) VALUE '1'.
     02 T1 PICTURE X(16) VALUE 'REQUEST NUMBER: '.
      02 C1 PICTURE X(8).
     02 T2 PICTURE X(13) VALUE 'RETURN CODE: '.<br>02 C2 PICTURE X(2).
              PICTURE X(2).
      02 T3 PICTURE X(13) VALUE 'REASON CODE: '.
     02 C3 PICTURE X(2).
 WORKING-STORAGE SECTION.
 01 REQUEST-PARM.
    03 TOMMONN PICTURE X(4).
     03 TOMFUNC PICTURE X(1) VALUE 'T'.
     03 TOMTYPE PICTURE X(1) VALUE 'R'.
     03 TOMREQN PICTURE X(8) VALUE '00000000'.
     03 TOMFIL1 PICTURE X(2) VALUE ' '.
    03 TOMRTCF PICTURE X(2).
     03 TOMRSCF PICTURE X(2).
     03 TOMASIT PICTURE X(1) VALUE 'A'.
     03 Connect:Express -CLAS PICTURE X(1) VALUE 'B'.
     03 Connect:Express -PRTY PICTURE X(1) VALUE '1'.
     03 Connect:Express -RTYP PICTURE X(1) VALUE 'N'.
     03 Connect:Express -FIL1 PICTURE X(1) VALUE ' '.
     03 Connect:Express -ORGT PICTURE X.
    03 Connect: Express - ORGN PICTURE X(5).
     03 Connect:Express -DSTT PICTURE X.
    03 Connect: Express - DSTN PICTURE X(5).
    03 Connect: Express - DATE PICTURE X(6).
    03 Connect: Express -TIME PICTURE X(6).
    03 Connect: Express - FCOD PICTURE X(5).
    03 Connect: Express - FNAM PICTURE X(5).
    03 Connect: Express - DSNM PICTURE X(44).
    03 FILLER PICTURE X(144).
```

```
 PROCEDURE DIVISION.
    OPEN OUTPUT PRT.
    NOTE **** SET Connect:Express SUBSYSTEM NAME *************.
    MOVE 'TOM4' TO TOMMONN.
    NOTE **** SET ORIGIN TYPE AND APPLICATION NUMBER *****.
    MOVE '1' TO Connect:Express -ORGT.
    MOVE '11111' TO Connect:Express -ORGN.
    NOTE **** SET DEST. TYPE AND APPLICATION NUMBER *****.
    MOVE '1' TO Connect:Express -DSTT.
    MOVE '22222' TO Connect:Express -DSTN.
   NOTE **** SET DATE AND TIME *********************.
    MOVE '010188' TO Connect:Express -DATE.
    MOVE '081256' TO Connect:Express -TIME.
    NOTE **** SET SYMBOLIC FILENAME AND DSNAME *****.
    MOVE '12345' TO Connect:Express -FCOD.
    MOVE '12345' TO Connect:Express -FNAM.
    MOVE 'A.B.C' TO Connect:Express -DSNM.
    CALL 'L0B2Z20' USING REQUEST-PARM.
    NOTE **** WRITE RETURN CODE AND REQUEST NUMBER ********.
    MOVE TOMREQN TO C1.
    MOVE TOMRTCF TO C2.
    MOVE TOMRSCF TO C3.
    WRITE TOMLNE.
    CLOSE PRT.
    NOTE * * * * * * * * * * * * * * * * * * *
      * * * * * * * * * * * * * * * * * * * *.
    STOP RUN.
```
#### <span id="page-41-0"></span>**Managing Connect:Express to IMS Communications**

An IMS application can connect to the monitor, and then Connect:Express sends the journal record to the application. You use the L0B2ZAPL program to request transfer notifications, and the L4B2ZAPO program to initialize the ESTAE environment for L0B2ZAPL. The next two sections discuss these programs.

#### <span id="page-41-2"></span><span id="page-41-1"></span>L0B2ZAPL: Transfer Notification Request

The L0B2ZAPL interface is based on the Application Program Interface described in Chapter 6 of the Connect:Express OS/390 User Guide.

A user program running in a BMP or an MPP calls this module and performs the functions listed below:

- $\triangle$  The program connects to the Connect: Express interface
- The program waits for notification from Connect:Express about completed transfers

The programs issues a disconnect request to Connect:Express

The following example shows the communication area structure.

```
 01 REQUEST-L0B2ZAPL.
 05 APLTOMS PICTURE X(4) VALUE 'TOMP'. ---- TO ----> LOB2ZAPL
 05 APLNAME PICTURE X(8) VALUE 'BSIT-IMS'. -------> LOB2ZAPL
  05 APLFUNC PICTURE X(1) VALUE 'I'. or 'W' or 'T' -> L0B2ZAPL
  05 APLRSRV PICTURE X(3) VALUE LOW-VALUE.
 05 APLRTCD PICTURE X(1) VALUE ZERO. <--- FROM ----LOB2ZAPL
 05 APLRSCD PICTURE X(3) VALUE ZERO. <-------------L0B2ZAPL
 05 APLRJNL PICTURE X(512) VALUE SPACES. <-------------L0B2ZAPL
```
For each call to the L0B2ZAPL module, the fields must be completed or initialized as follows.

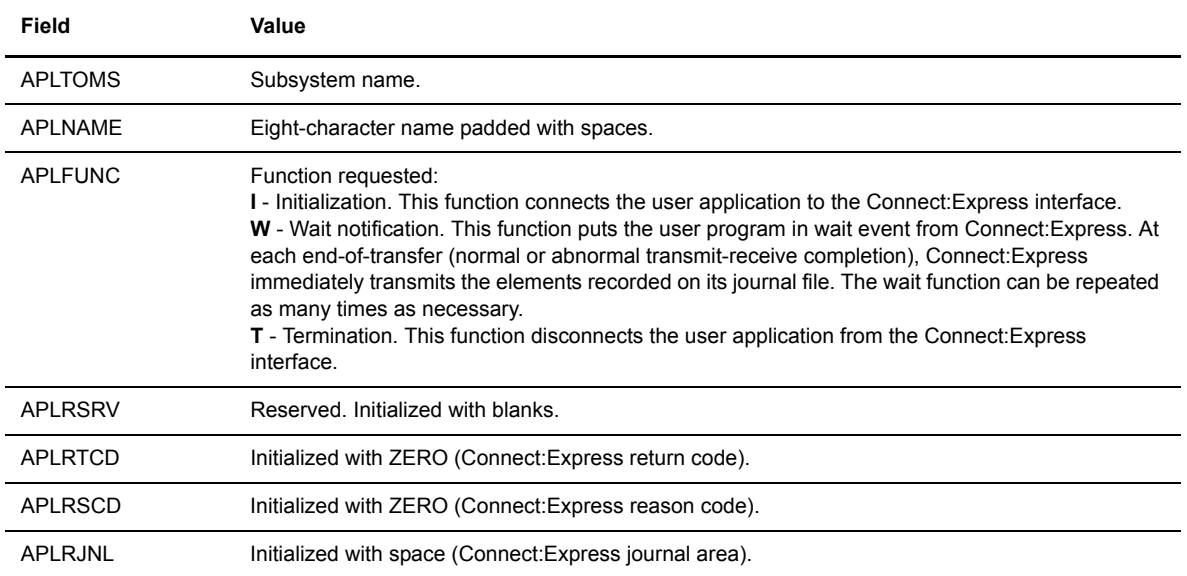

#### **Return Codes**

Each time a user program calls the program L0B2ZAPL, the user program receives and processes a response. If the return code is not 0, the operation failed. A reason code may also be returned. The table below describes the (RTC) and reason (RSC) codes.

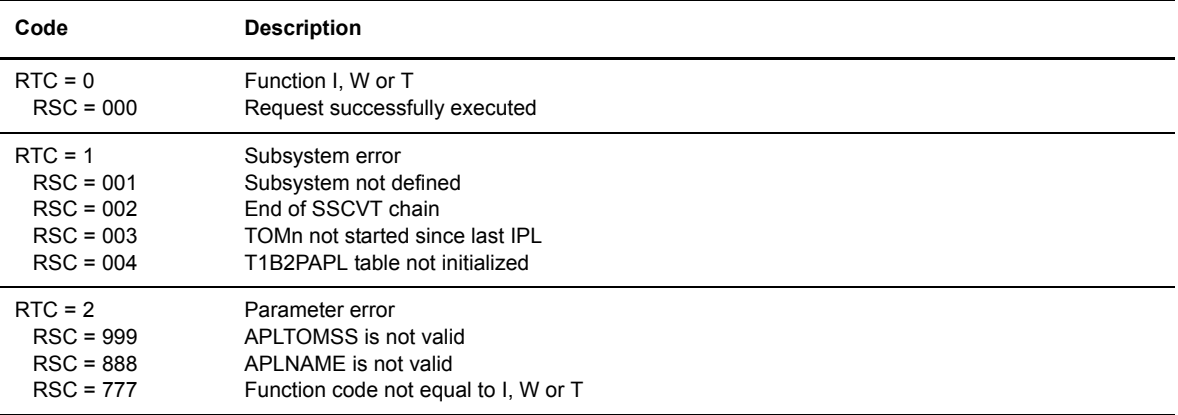

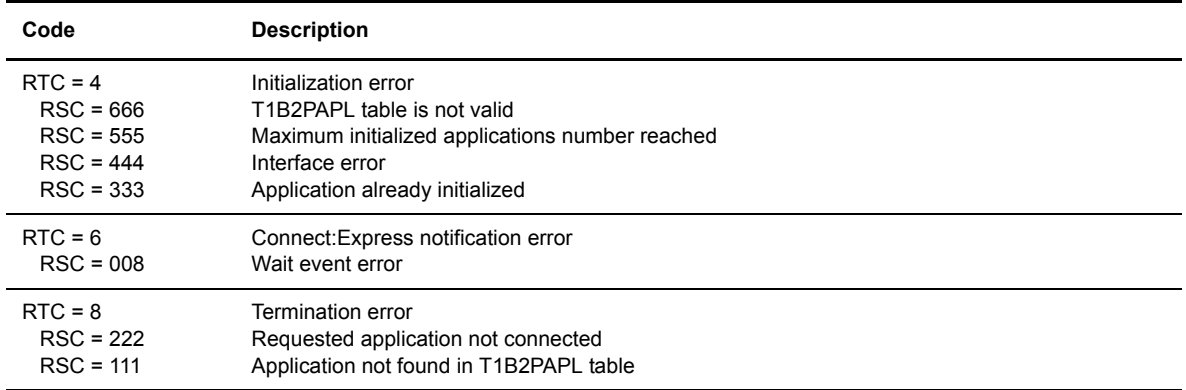

When an error occurs, you must stop the process and correct the parameters or the program.

#### **APLRJNL Field**

Connect:Express returns information to the user into the APLRJNL field. This field is mapped by the D1B2PJNL structure in the \*MACLIB\*. Normally, this information is displayed as a journal record. You can use this information to tell the application that Connect:Express is initializing or terminating.

When the user application is started before Connect:Express, Connect:Express notifies the application when it is in active status by sending a message in the Z45FILEN field (D1B2PJNL). This message contains the last journal record number in the first four bytes and the keyword "INIT" in the last four bytes of data.

When Connect:Express is stopped before the user application, the application is notified by a message in the Z45FILEN field (D1B2PJNL). The message contains the last journal record number in the first four bytes and the keyword "TERM" in the last four bytes of data.

#### <span id="page-43-4"></span><span id="page-43-0"></span>L4B2ZAP0: Initialize the ESTAE Environment for L0B2ZAPL

<span id="page-43-3"></span><span id="page-43-2"></span><span id="page-43-1"></span>The L4B2ZAP0 module initializes the ESTAE environment to disconnect the user application when a program ABENDs. You must write a CALL to the L4B2ZAP0 module before the first call to L0B2ZAPL with the 'I' function. The following example shows a call to L4B2ZAP0 with the same communication area as that used for L0B2ZAPL. Only APLTOMS and APLNAME fields are used by this module.

```
 CALL L4B2ZAP0 USING REQUEST-L0B2ZAPL.
 01 REQUEST-L0B2ZAPL.
  05 APLTOMS PICTURE X(4) VALUE 'TOMP'. ----- TO ---> L0B2ZAPL
  05 APLNAME PICTURE X(8) VALUE 'BSIT-IMS'. --------> L0B2ZAPL
```
**Chapter 3**

# **RJE Interface**

<span id="page-44-4"></span><span id="page-44-0"></span>This chapter describes the RJE interface. An RJE partner is a computer connected to the central site via BSC lines such as 2780/3780, or SDLC lines such as 3370. The Connect:Express RJE option enables this partner to send and receive files under the control of Connect:Express.

## <span id="page-44-1"></span>**Overview**

The Connect:Express OS/390 RJE interface consists of two programs called P1B2R002 and P1B2R003. P1B2R002 is for transmitting files, while P1B2R003 is for receiving files. An RJE partner is defined in the Connect:Express partner directory with the RJE ("J") partner type. Data is transferred through the JES2 SPOOL according to the data presentation rules described in *Connect:Express RJE Formats* on page 3-2.

#### <span id="page-44-2"></span>**Features**

<span id="page-44-5"></span>The RJE option provides security, standardization, and automation features.

You can secure RJE transfers with the Connect:Express RJE interface because transfers to and from RJE sites are recorded in the Connect:Express Partners and Files Directories. You can also implement SMF recording and RACF checking to enhance security.

The interface also enables you to standardize RJE transfers because Connect:Express controls the transfers with Partners and Files directories definitions, and gives the physical name (DSNAME) of the files transmitted from RJE sites based on the file directory definition. The RJE user can ignore the file characteristics, except the LRECL of the file managed by the monitor. RJE transfers are recorded in the Connect:Express Journal file, and messages are displayed in the Connect:Express SYSLOG file.

You can automate RJE transfers using Connect:Express automation processes such as start commands at the beginning or at the end of transfer.

#### <span id="page-44-3"></span>**Installing the RJE Option**

<span id="page-44-6"></span>The RJE option modules are provided on the standard product tape. To enable this option, it must be included in your asset protection key.

#### <span id="page-45-0"></span>Customizing the RJE Interface

<span id="page-45-3"></span>Complete the following steps to customize the RJE interface.

- 1. Update the \$RJE module provided in the Connect:Express \*SAMPLIB\*.
- 2. Create an RJE symbolic Partner in the Connect:Express Partners Directory.
- 3. Create a symbolic File in the Connect:Express Files Directory.
- <span id="page-45-4"></span>4. Transmit or receive a file.

#### <span id="page-45-1"></span>**Connect:Express RJE Formats**

Connect:Express uses an 80-character record as the transfer unit for an RJE file transfer. There are three types of records:

- Parameter record. This card identifies the partner and the file to transfer.
- $\div$  Segmented data. Data is extracted from the file and records are 80 characters long.
- Logical end of file record.

The data flow can be made up of one or more file transfers, each one having its own parameter record, data records, and end of file record.

#### <span id="page-45-2"></span>Parameter Record

The parameter record is placed before the file. The fields are identified in the following table.

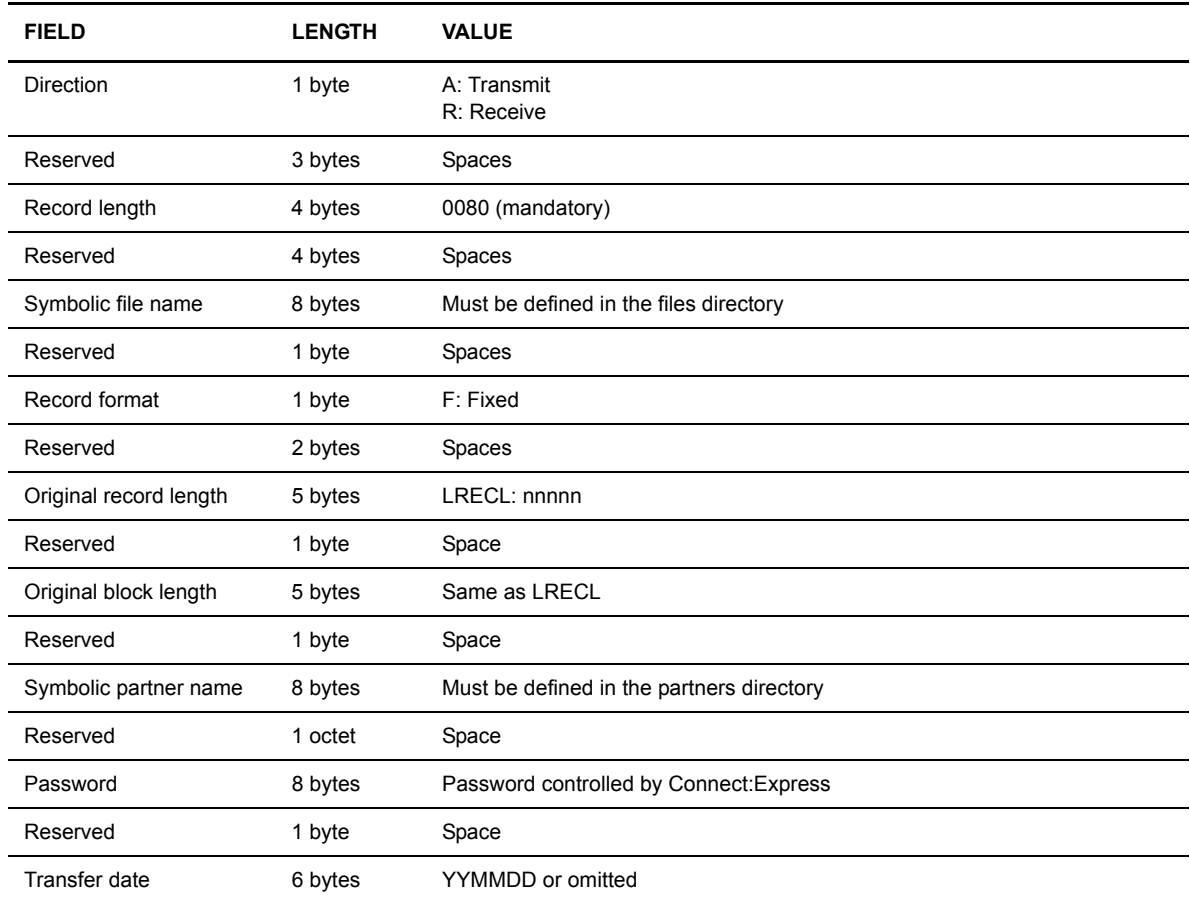

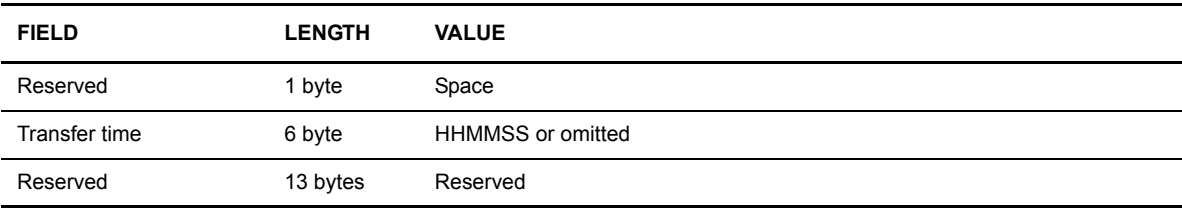

#### <span id="page-46-0"></span>Segmented Data

Segmented data is extracted from the file. Each record has 80 characters.

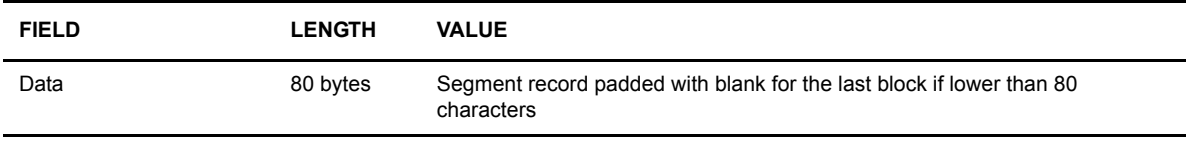

Because the transmit unit is 80 characters, the transmitted file is segmented and recomposed in the target file. JES2 assumes transparency of data.

#### <span id="page-46-1"></span>End-of-File Record

This record is placed at the end of segmented records. The fields are identified below.

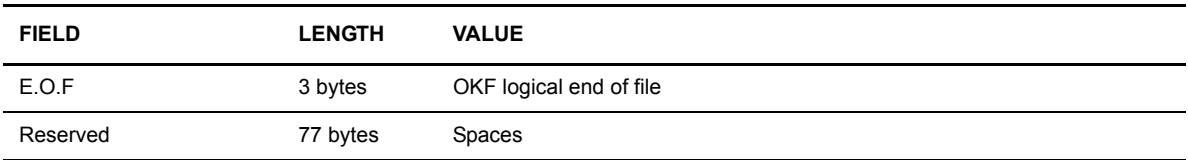

# <span id="page-46-2"></span>**Using the RJE Interface**

File transfer with the RJE interface is executed by batch jobs that report to Connect:Express through its subsystem interface. Files are exchanged through the JES2 spool.

#### <span id="page-46-3"></span>**File Transmission With P1B2R002**

<span id="page-46-5"></span><span id="page-46-4"></span>The P1B2R002 program transmits the files from the mainframe where Connect:Express is installed, to an RJE partner. This process allows the files to be transmitted in 80-character messages. The result is sent in the JES2 spool. The steps below describe the process of transmitting a file to an RJE partner.

- 1. Connect:Express receives a transfer request for a partner defined as an RJE partner type and validates it.
- 2. Connect:Express submits a JOB (Connect:Express -RJE). This JOB runs P1B2R002 which refers to the file to be transmitted and the SYSOUT FILE with the proper DEST value from the LUNAME field in the partner directory definition.
- 3. P1B2R002 carries out the data presentation of the selected file and writes the result in the JES2 SPOOL.
- 4. P1B2R002 records the transfer elements in the SYSLOG and SYSJNL of Connect:Express.

5. JES2 ensures the transmission of the SYSOUT to the connected partner. If there is no session available with the DEST partner, JES2 keeps the SYSOUT file until the next SIGN ON command is issued by this partner.

#### <span id="page-47-0"></span>**File Reception With P1B2R003**

<span id="page-47-2"></span>The P1B2R003 program receives files from a partner. First, it queries JES2, then Connect:Express, and formats the received file into the available file allocated by Connect:Express.

The steps below describe the process when a file is received from a partner.

- 1. The SIGN ON command connects the RJE equipment to the central site.
- 2. The user submits a flow of cards (JCL and data) to JES2, including the following:
	- One JOB card
	- One EXEC card for P1B2R003
	- Data in card format (parameter record, data, end of file record)
- 3. When running, the P1B2R003 program asks JES2 for its job number.
- 4. P1B2R003 sends a request to Connect:Express with the symbolic partner name, password, and symbolic file name. These elements are taken from the pilot record.
- 5. If Connect:Express is not running, P1B2R003 asks JES2 to be re-queued in the HOLD queue. The request is recorded in the SYSRCY file by the subsystem function if Connect:Express has been started since the last IPL. At the next hot start, Connect:Express releases the JOB by a command to JES2: \$AJnnnn
- 6. If Connect:Express is running, it checks the validity of the request by verifying the directory information about this partner and file.
- 7. If the request is accepted, Connect:Express dynamically allocates the file and returns the data set name to P1B2R003. P1B2R003 allocates the target file, reads the card data flow, writes the records in proper format, and reports the transfer to the SYSREPRT FILE.
- 8. If the request is not accepted, Connect:Express returns the return code and reason code to P1B2R003. Errors are reported in the SYSREPRT file. At the end of execution, the SYSOUTs are returned to the RJE partner by JES2.

#### <span id="page-47-1"></span>Using the Reception Utility P1B2R003

P1B2R003 is executed indirectly. The P1B2P500 module is executed with P1B2R003 as its first parameter. This ensures that the report is sent to the Connect:Express monitor if there is an ABEND of P1B2R003. (For example, Abend S122 or S37.) You can use P1B2R003 in one of the following ways.

- The RJE partner identifies himself with his symbolic partner name and provides the symbolic file name of a file containing a parameter card as the first card.
- The RJE partner adds a DD SYSPARM card to the JCL referring to a parameter card model.

#### **EXEC PARM Field Structure**

The EXEC PARM field is made up of five positional parameters.

- 1. Program name: P1B2R003
- 2. Subsystem name
- 3. Symbolic partner name or keyword '\$'
- 4. Password or keyword '\$'
- 5. Symbolic file name or keyword '\$'

**Note:** The last three parameters must equal '\$' when the parameter is provided at the beginning of the file.

#### **End of Transfer Reporting**

When the transfer has been completed, P1B2R003 reports details of the results to Connect:Express. If Connect:Express is not active, the subsystem interface directs the information to a routine that records it in the SYSRCY file.

Connect:Express executes the command for this file if the transfer was successful. The transfer information is then recorded in the SYSJNL file and SYSLOG file. If a request is not completed correctly, the request is set to Disabled (H). To start the request again, you must send the Enabled (E) command to Connect:Express.

The following screens provide examples of P1B2R003. The first example shows an EXEC PARM with no SYSPARM.

```
1/1... JOB
//S1 EXEC PGM=P1B2P500,REGION=512K,
// PARM='P1B2R003,TOM1,$,$,$'
\frac{1}{1+x}SEND A FILE OF 3 RECORDS WITH LRECL = 160//\star//STEPLIB DD DISP=SHR,DSN=XXXX.TOMV410.LOADLIB
//SYSUDUMP DD SYSOUT=*
//SYSREPRT DD DUMMY,DCB=BLKSIZE=133
//SYSPRINT DD
//SYSIN DD *
A 0080 FILE0001 F 00160 00160 TEDRJE PASSWORD
11111111111111111111111111111111111111111111111111111111111111111111111111111111
11111111111111111111111111111111111111111111111111111111111111111111111111111111
22222222222222222222222222222222222222222222222222222222222222222222222222222222
22222222222222222222222222222222222222222222222222222222222222222222222222222222
33333333333333333333333333333333333333333333333333333333333333333333333333333333
33333333333333333333333333333333333333333333333333333333333333333333333333333333
OKF
/*
```
The example below shows P1B2R003 with a SYSPARM.

```
\frac{1}{100} ...<br>\frac{1}{100} ...<br>\frac{1}{100} ...
//S1 EXEC PGM=P1B2P500,REGION=2048K,
// PARM='P1B2R003,TOM1,TEDRJE,PASSWORD,FILE0001'
//*//* SEND A FILE OF 2 RECORDS WITH LRECL = 240
//\star//STEPLIB DD DISP=SHR,DSN=XXXX.TOMV222.LOADLIB
//SYSUDUMP DD SYSOUT=*
//SYSREPRT DD DUMMY,DCB=BLKSIZE=133
//SYSPRINT DD SYSOUT=*
//SYSPARM DD SYSOUT=*
A 0080 xxxxxxxx F 00200 00200
//SYSIN DD *
aaaaaaaaaaaaaaaaaaaaaaaaaaaaaaaaaaaaaaaaaaaaaaaaaaaaaaaaaaaaaaaaaaaaaaaaaaaaaaaa
aaaaaaaaaaaaaaaaaaaaaaaaaaaaaaaaaaaaaaaaaaaaaaaaaaaaaaaaaaaaaaaaaaaaaaaaaaaaaaaa
aaaaaaaaaaaaaaaaaaaaaaaaaaaaaaaaaaaaaaaa
bbbbbbbbbbbbbbbbbbbbbbbbbbbbbbbbbbbbbbbbbbbbbbbbbbbbbbbbbbbbbbbbbbbbbbbbbbbbbbbb
bbbbbbbbbbbbbbbbbbbbbbbbbbbbbbbbbbbbbbbbbbbbbbbbbbbbbbbbbbbbbbbbbbbbbbbbbbbbbbbb
bbbbbbbbbbbbbbbbbbbbbbbbbbbbbbbbbbbbbbbb
OKF
/*
```
#### **Error Messages**

The table below lists possible error codes for the P1B2R003 program.

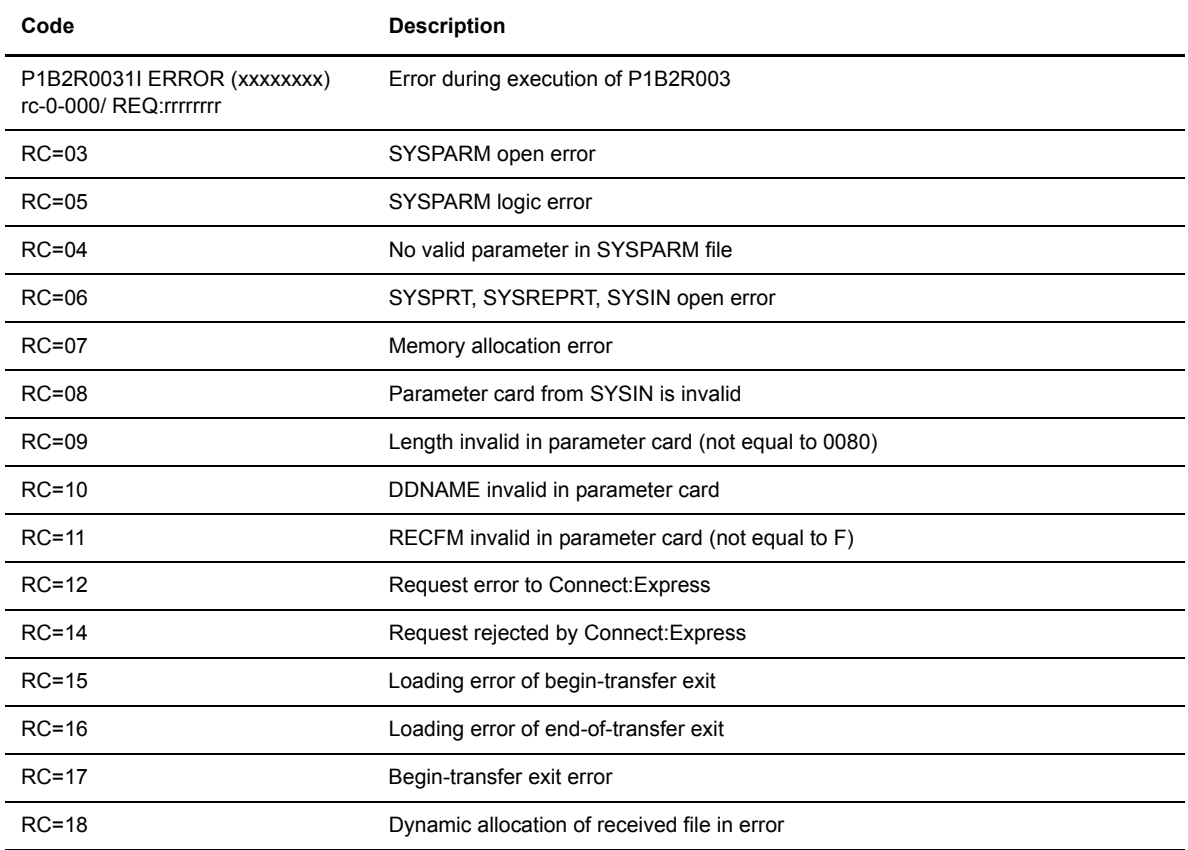

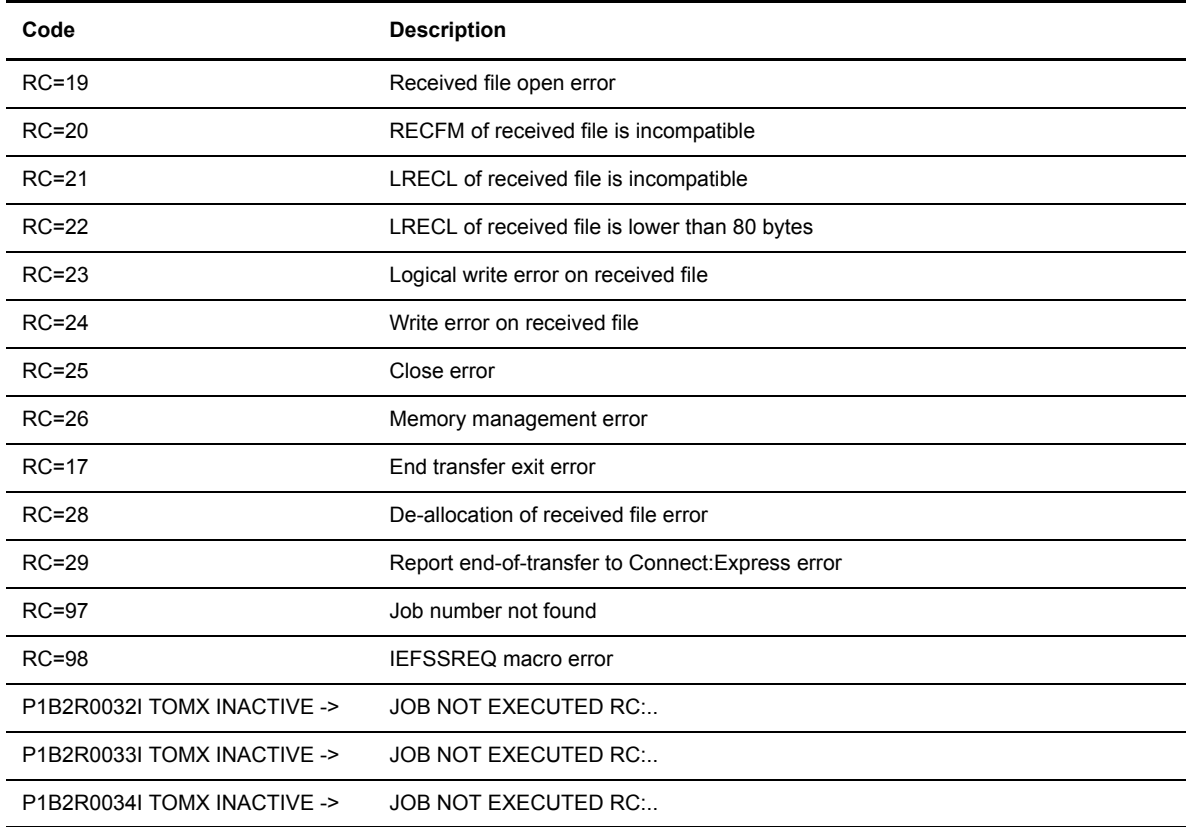

#### **Return Codes**

The following table lists the possible return codes.

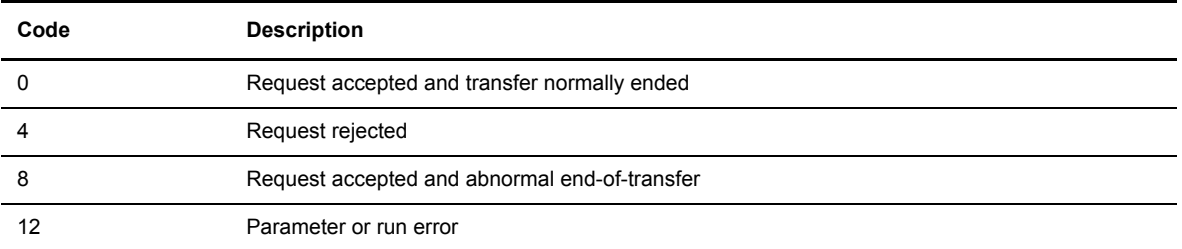

#### 3-8 *Connect:Express OS/390 Options Guide*

# **Index**

# **A**

<span id="page-52-0"></span>[Allocation 1-6,](#page-13-1) [2-2](#page-27-2)

# **C**

[CICS 1-1](#page-8-3) [Initialization 1-4](#page-11-4) [Installing 1-1](#page-8-4) [PCT 1-3](#page-10-1) [PLTPI 1-3](#page-10-2) [PLTSD 1-3](#page-10-3) [PPT 1-2](#page-9-1) [Start procedure 1-4](#page-11-5) [Tables 1-2](#page-9-2) [Termination 1-4](#page-11-6) [Troubles 1-5](#page-12-3)

# **E**

[ESTAE environment 2-18](#page-43-1) [Initialization 2-18](#page-43-2)

# **F**

File [Allocation 1-6,](#page-13-2) [2-2](#page-27-3) [Management 1-5,](#page-12-4) [2-2](#page-27-4)

# **I**

[IMS 2-1](#page-26-3) [Initialization 2-18](#page-43-3)

# **J**

[JES2 spool 3-3](#page-46-4) [Journal file 2-8](#page-33-1)

# **L**

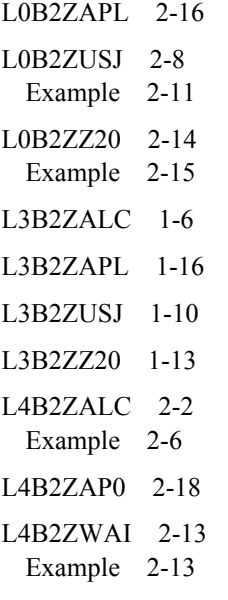

# **P**

[P1B2R002 3-3](#page-46-5) [P1B2R003 3-4](#page-47-2) PeSIT [Transfer request 2-15](#page-40-1) [Transfer requests 1-14](#page-21-0)

# **R**

[RJE 3-1](#page-44-4) [Customizing 3-2](#page-45-3) [Features 3-1](#page-44-5) [Formats 3-2](#page-45-4) [Installing 3-1](#page-44-6)

# **T**

[T3B2ZSSN 1-3](#page-10-4)

# **W**

[Wait Status 2-13](#page-38-3)